## **Министерство науки и высшего образования Российской Федерации** Федеральное государственное бюджетное образовательное учреждение высшего образования **АМУРСКИЙ ГОСУДАРСТВЕННЫЙ УНИВЕРСИТЕТ (ФГБОУ ВО «АмГУ»)**

Факультет математики и информатики Кафедра информационных и управляющих систем Направление подготовки 09.04.04 – Программная инженерия Направленность (профиль) образовательной программы Управление разработкой программного обеспечения

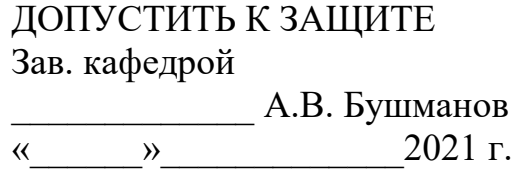

# **МАГИСТЕРСКАЯ ДИССЕРТАЦИЯ**

на тему: Комплексная цифровизация Албазинской экспозиции Амурского краеведческого музея

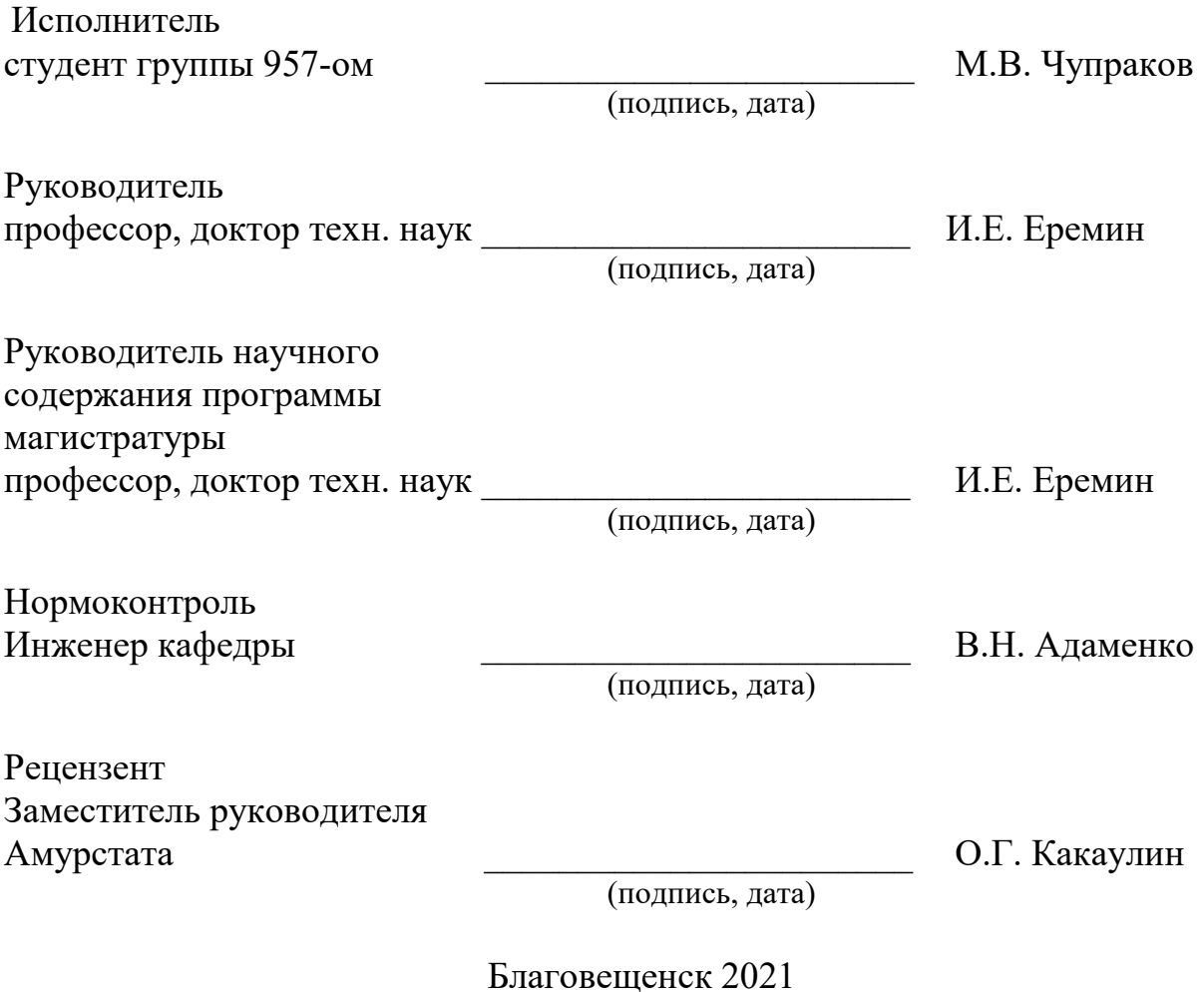

#### **Министерство науки и высшего образования Российской Федерации**

Федеральное государственное бюджетное образовательная учреждение высшего образования **АМУРСКИЙ ГОСУДАРСТВЕННЫЙ УНИВЕРСИТЕТ (ФГБОУ ВО «АмГУ»)**

Факультет математики и информатики Кафедра информационных и управляющих систем

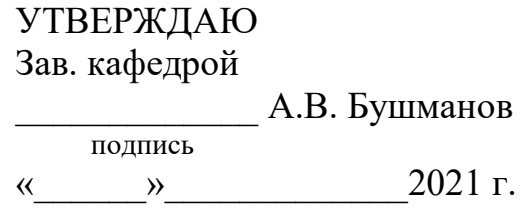

# **З А Д А Н И Е**

К магистерской диссертации студента группы 957-ом

Чупраков Максим Васильевич

1. Тема магистерской диссертации: Комплексная цифровизация Албазинской экспозиции Амурского краеведческого музея.

(Утверждено приказом от 01.03.2021 № 412-уч)

2. Срок сдачи студентом законченной работы (проекта) 23.06.2021

3. Исходные данные к магистерской диссертации: Албазинская экспозиция Амурского краеведческого музея.

4. Содержание магистерской диссертации (перечень подлежащих разработке вопросов): анализ предметной области проводимого исследования; выбор программного обеспечения; разработка и реализация алгоритма для комплексной фифровизации.

5. Перечень материалов приложения: (наличие чертежей, таблиц, графиков, схем, программных продуктов, иллюстративного материала и т.п.): приложения отсутствуют

6. Дата выдачи задания 25.02.2021

Руководитель выпускной квалификационной работы: И.Е. Еремин,

профессор, доктор техн. наук

(фамилия, имя, отчество, должность, уч.степень, уч.звание)

Задание принял к исполнению (25.02.2021) \_\_\_\_\_\_\_\_\_\_\_\_\_\_\_\_\_\_\_\_\_\_\_\_\_\_\_\_\_\_\_

# РЕФЕРАТ

## Магистерская диссертация содержит 70 с., 38 рисунок, 52 источника.

# ВИРТУАЛЬНЫЕ ПАНОРАМЫ, ЦИФРОВЫЕ ДВОЙНИКИ, ДОПОЛ-НЕННАЯ РЕАЛЬНОСТЬ, АЛБАЗИНСКАЯ ЭКСПОЗИЦИЯ, IT-ТЕХНОЛОГИИ

Целью данной выпускной квалификационной работы является Комплексная цифровизация Албазинской экспозиции Амурского краеведческого музея.

В перечень задач данной выпускной квалификационной работы входит:

- − разработка алгоритма решения задачи;
- − анализ исследуемого объекта;
- − обзор программного обеспечения;
- − создание виртуальных панорам исследуемого объекта;
- − создание веб платформы;
- − интеграция веб платформы с виртуальными панорамами.

# СОДЕРЖАНИЕ

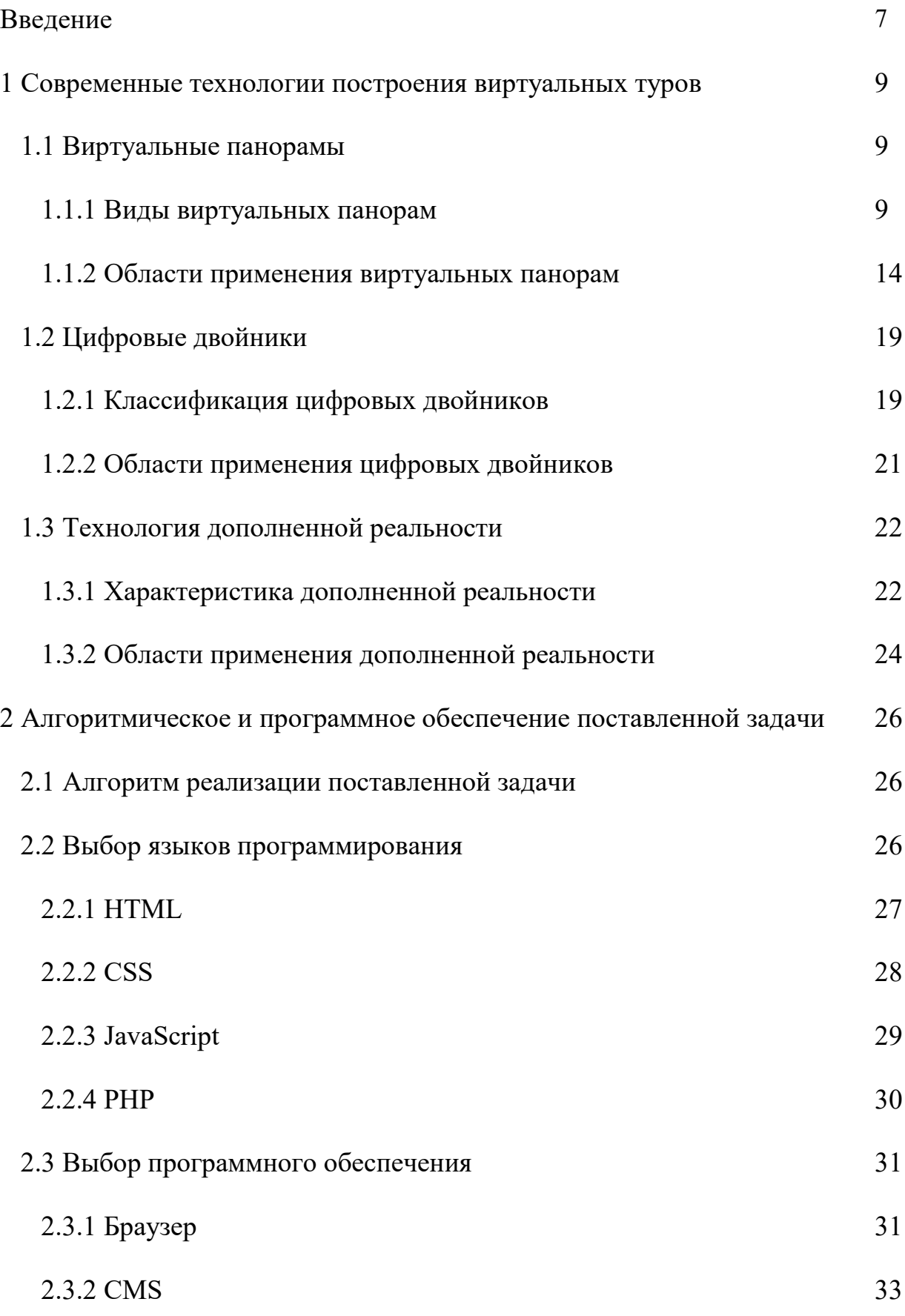

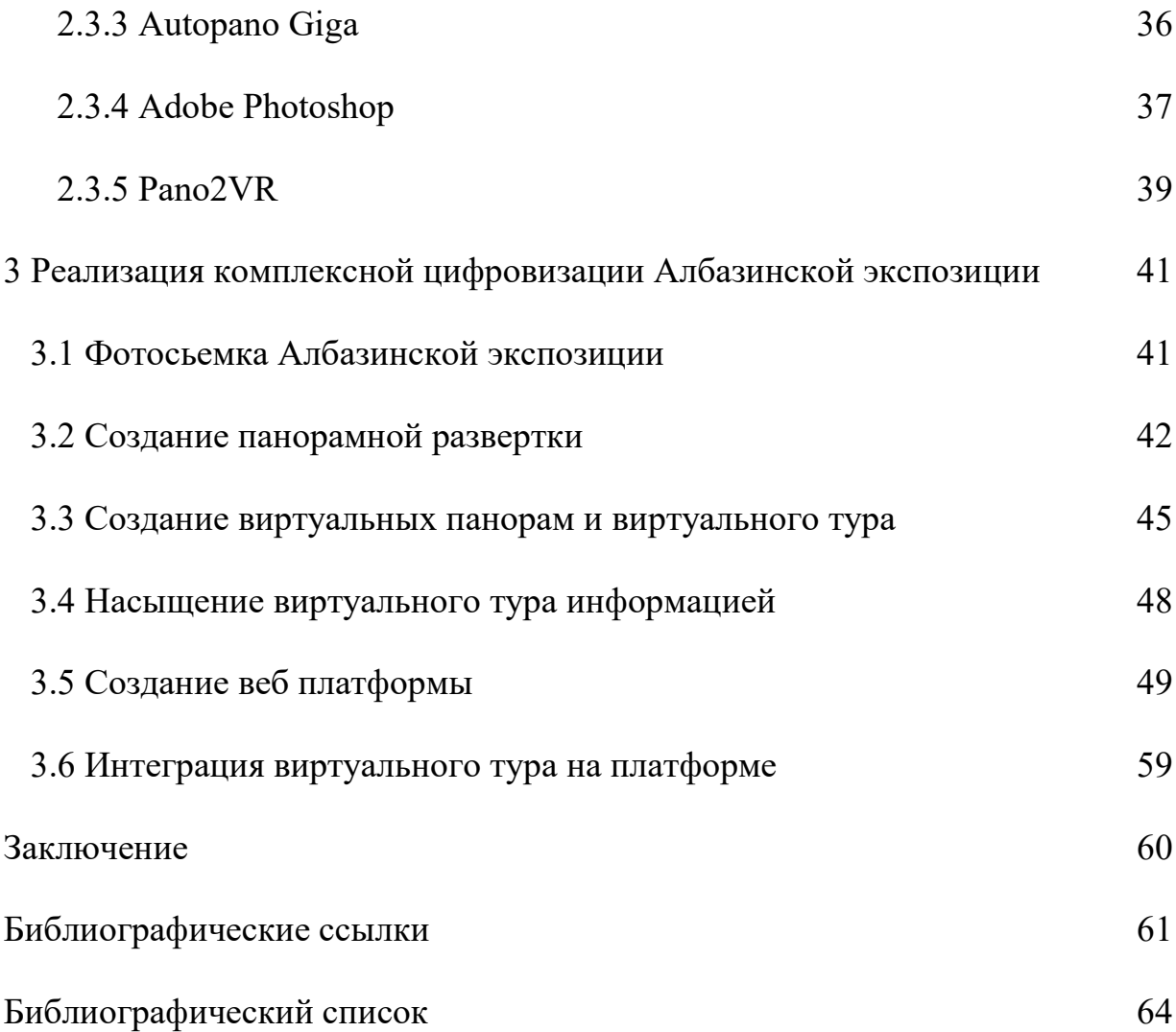

### ВВЕДЕНИЕ

В современном мире технологии дистанционного доступа к текстовой и визуальной информации о различных явлениях и объектах играют важную роль. Они широко применяются в различных сферах жизнедеятельности, начиная от купли-продажи недвижимости и заканчивая проектированием космических аппаратов.

Одним из наиболее значимых направлений применения дистанционных цифровых технологий является обеспечение доступа к экспозициям и экспонатам музеев посредством создания виртуальных туров.

Ведущие музеи и выставочные центры мира активно внедряют в свою работу практику создания виртуальных туров, экскурсий и выставок, предоставляя тем самым большему количеству людей ознакомиться с шедеврами мирового искусства, значимым памятникам природы и истории.

Особую актуальность практика создания «виртуальных музеев» приобрела в 2020 году, когда ввиду карантинных ограничений большинство музеев мира были закрыты для посещения. В данной ситуации наиболее достоверным, точным и реалистичным источником информации о тех или иных музейных экспонатах стали виртуальные туры и экскурсии.

Данная работа направлена на разработку и реализацию алгоритма взаимодействия современных цифровых технологий с целью создания вебплатформы, обеспечивающей дистанционное ознакомление с экспозициями и экспонатами Амурского краеведческого музея, в частности с Албазинской экспозицией.

Технологии, используемые для выполнения поставленной задачи:

виртуальные туры;

цифровые двойники;

дополненная реальность.

Практическая значимость исследования состоит в возможном применении разработанного технологического процесса для цифровизации других музеев и экспозиций.

## 1 ТЕХНОЛОГИЯ ДИСТАНЦИОННОГО ДОСТУПА К ОБЪЕКТАМ

#### **1.1 Виртуальные панорамы**

#### **1.1.1 Виды виртуальных панорам**

Виртуальная панорама – это фотография высокого разрешения панорамного формата с углом обзора до 360 градусов по горизонтальной оси и до 180 градусов по вертикальной оси, которая воспроизводится на персональном компьютере, мобильном устройстве.

Виртуальная тур – это объединение нескольких виртуальных панорам, по одной общей тематике, т.е. виртуальные панорамы, входящие в тур должны отображать одну территорию или помещение из разных точек. Связь между виртуальными панорамами одного виртуального тура осуществляется благодаря так называемым точкам-переходам, при взаимодействии с которыми осуществляется переход на другую панораму [1].

Традиционно выделяются два типа панорам – полные сферические и частичные.

а) Полные сферические панорамы.

Данный тип проекций позволяет отобразить пространство на 360 градусов вдоль горизонта, 90 градусов вверх и 90 градусов вниз, таким образом давая максимально возможный угол обзора пространства (360 на 180 градусов). Выделяют следующие виды полных сферических панорам: эквидистантные, кубические и «маленькие планеты».

1) Эквидистантная проекция.

В эквидистантной проекции части поверхности сферы проецируются на плоскость.

В изображении, созданном с помощью эквидистантной проекции, сохраняются вертикали, а линия горизонта становится прямой, проходящей через центр изображения. Координаты изображения линейно соотносятся с углом панорамы (pan angle) и углом наклона в реальном мире. Находящиеся на верхнем и нижнем краях изображения полюсы (зенит и надир) растягиваются по всей

ширине изображения. Области рядом с полюсами растягиваются по горизонтали.

Данный вид проекции, известный со II века до н.э., используется при построении географических карт.

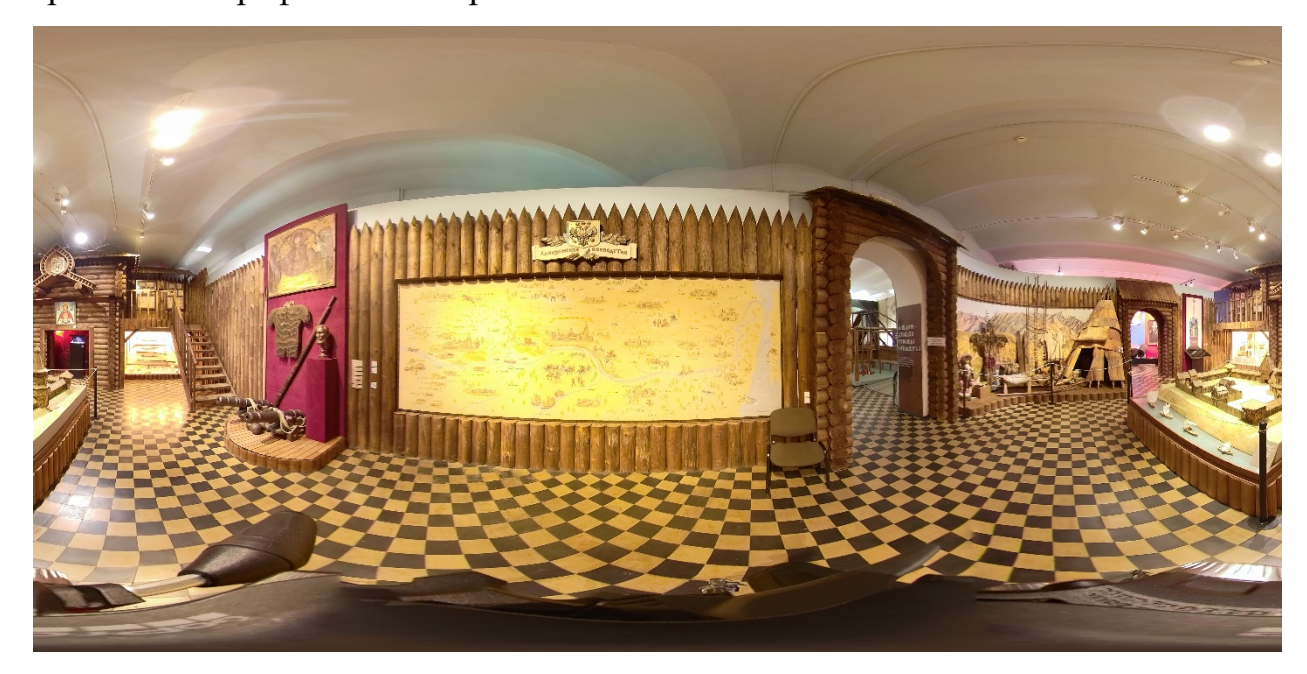

Рисунок 1 – Эквидистантная проекция

Эквидистантная проекция является стандартным форматом для панорамных фотокамер, которые имеют объектив типа «рыбий глаз». На таких камерах устанавливают либо 2 объектива, смотрящих с противоположные стороны, что позволяет сделать панорамный снимок за одно фотографирование, либо устанавливают 1 объектив, но для получения панорамного снимка приходится поворачивать камеру на 180 градусов и делать 2 снимка и объединять их в дальнейшем в специализированном программном обеспечении.

## 2) Кубическая проекция.

Изображение в кубической проекции представляет собой развертку куба. Данный вид проекции состоит из шести изображений – шести граней куба, которые отображают соответственно фронт, тыл, право, лево, зенит и надир. Каждое изображение, составляющее грань такого куба, является прямолинейной проекцией с полем зрения 90 градусов на 90 градусов. На изображениях-гранях куба прямые линии не искажаются, оставаясь прямыми, это делает кубическую проекцию удобной для редактирования.

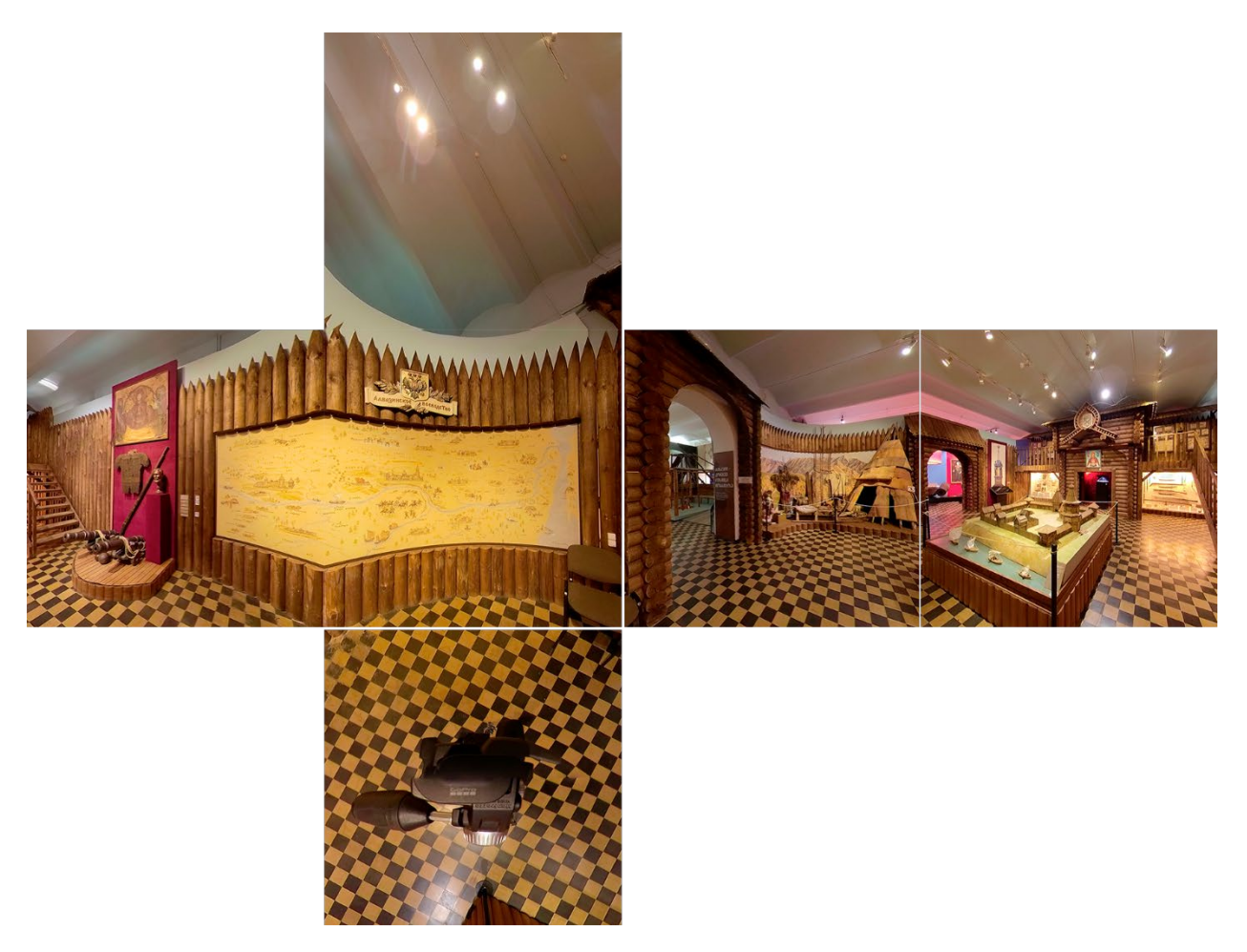

Рисунок 2 – Кубическая проекция

3) «Маленькая планета».

«Маленькая планета» – вид проекции, при которой изображаемое пространство представляется в виде сферы – «планеты», окруженной «атмосферой». Данный вид проекции создается путем перераспределения на 360 градусов эквидистантной полной сферической панорамы по виртуальному изображению «рыбий глаз» с надиром в центре и зенитом на краю окружности.

б) Частичные панорамы

Частичные панорамы заполняют не всю сферу. Виртуальная панорама является частичной, если она не покрывают больше, чем 120° по короткой стороне, но может покрывать до 360° по большей стороне. К частичным форматам относятся цилиндрические и прямолинейные.

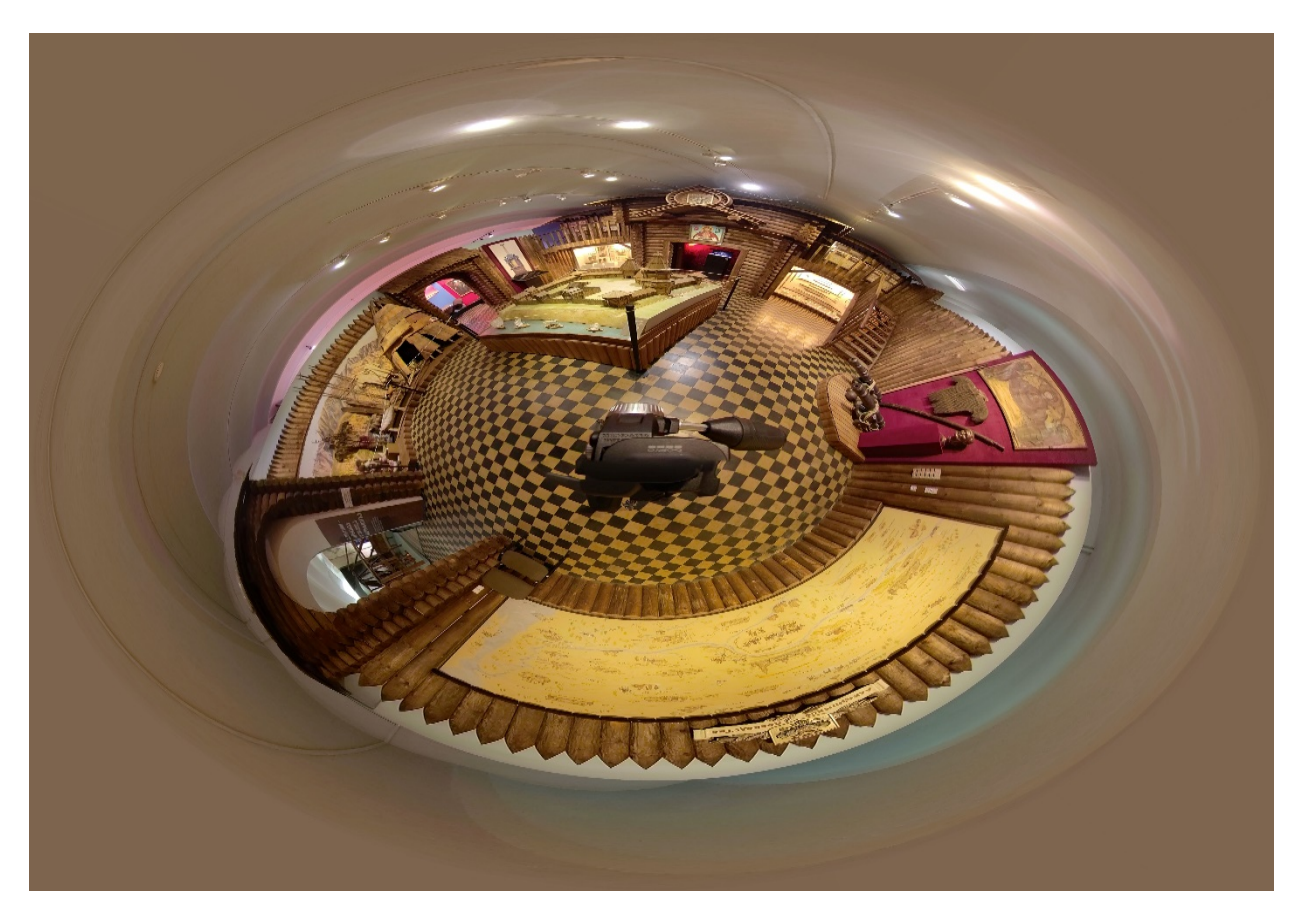

Рисунок 3 – «Маленькая планета»

## 1) Цилиндрическая проекция

Цилиндрическая проекция – вариант сферической панорамы, у которой отсутствуют изображения высшей и низшей точек обзора – зенита и надира. Для цилиндрической проекции характерны угол обзора 360 градусов по горизонтали и угол обзора менее 360 градусов по вертикали.

Цилиндрическая проекция изображения сходна с эквидистантной. Однако в отличие от эквидистантной проекции в цилиндрической по мере приближения к зениту и надиру объекты растягиваются по вертикали, в связи с чем на полюсах достигается максимальное растяжение по вертикали, а горизонтальная линия наверху и внизу плоской сетки отсутствует.

В цилиндрической проекции все линии, за исключением вертикальных, искажаются, в том числе линия горизонта. Линия горизонта остается прямой и проходит через центр изображения только в случае, когда ось вращения камеры является строго вертикальной.

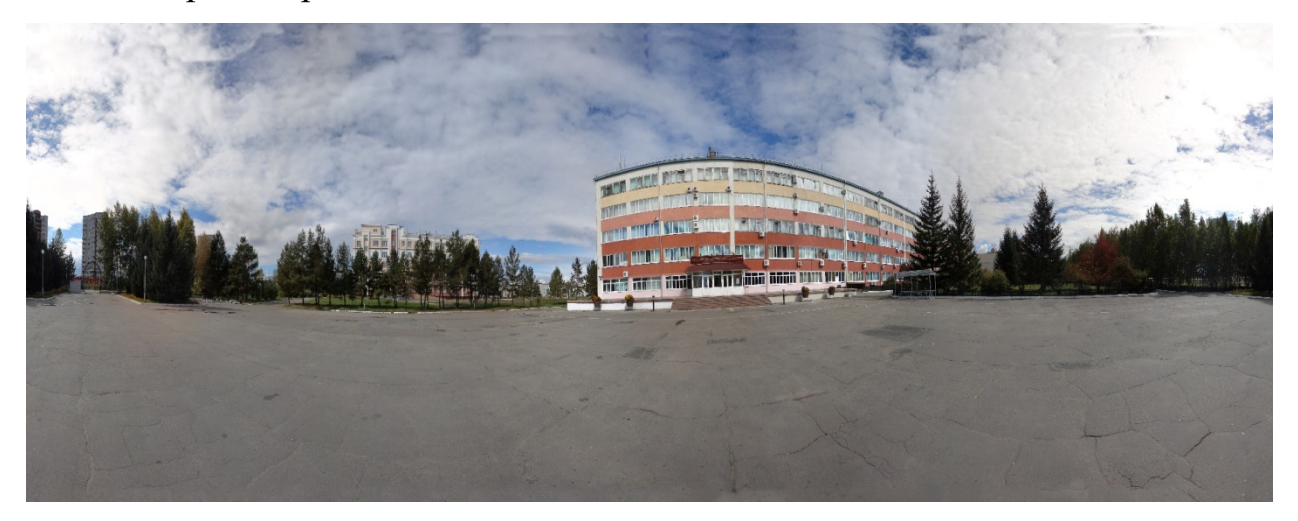

Рисунок 4 – Цилиндрическая проекция

Цилиндрические проекции также являются стандартным типом, поскольку именно этот тип проекции используется в большинстве мобильных устройств и непрофессиональных компакт-фотокамерах.

Ввиду отсутствия зенита и надира цилиндрическая панорама более проста в создании, однако она дает меньший эффект присутствия.

2) Прямолинейная проекция

Прямолинейная проекция или проекция «касательной плоскости» создается путем проектирования точек сферы из центра сферы на плоскость. Данный вид проекции можно представить в виде теней на плоскости, которая касается сферы, в центре которой расположен источник света, в одной точке.

Основная отличительная черта прямолинейной проекции состоит в том, что прямые линии в реальном трехмерном пространстве накладываются на прямые линии в спроецированном изображении. Данная черта делает изображения, созданные с помощью прямолинейной проекции, наиболее удобными для печати панорам с диапазоном долготы или широты менее 120 градусов.

Прямолинейная проекция является основным видом проекций панорам, потому что большинство объективов камер дают изображение очень близкое к прямолинейному. Камеры с диафрагмой малого сечения (pin-hole cameras) обеспечивают точную касательную раскладку сферы на плоскость детектора (detector plane). Данный механизм работы характерен для большей части устройств, создающих фото (в том числе любительских камер). В связи с этим прямолинейная проекция является самым распространенным видом частичных панорам.

#### **1.1.2 Применение виртуальных панорам**

Панорамы и создаваемые на их основе виртуальные туры являются одним из наиболее популярных инструментов для презентации и рекламы коммерческих и некоммерческих проектов.

Широкое применение виртуальных туров обусловлено их специфическими чертами, такими как:

− наглядность – способность довольно реалистично воспроизводить конкретные предметы, процессы, явления, которые могут быть легко воспринимаемым зрительно;

− интерактивность – свойство, обеспечивающее возможность взаимодействия системы (виртуального тура) и пользователя (зрителя);

− реалистичность – максимально точное воспроизведение пространства, предметов, явлений, создающее эффект присутствия и погружения;

доступность – возможность просмотра в любое время практически на любом компьютере, ноутбуке, планшете и смартфоне.

Виртуальные туры создаются в рекламных (представление товаров, работ и услуг), организационных (моделирование и дизайн предметов и пространств), образовательно-просветительских (виртуальные экскурсии) и иных целях.

Названные ранее черты и цели создания виртуальных туров делают их востребованными в разных сферах жизнедеятельности.

а) Купля-продажа и аренда недвижимости

Виртуальные туры объектов недвижимости – домов, квартир, земельных

участков, офисов, производственных и иных помещений – незаменимый помощник продавца и покупателя на рынке недвижимости, эффективный инструмент работы агентств недвижимости.

Наглядность и реалистичность виртуальных туров позволяют потенциальному покупателю, арендатору ознакомится с характеристиками объекта недвижимости (состояние объекта недвижимости, планировка, дизайн и т.п.), оценить масштаб (объем) помещения, земельного участка. Возможность приблизить или отдалить изображение, задержаться и рассмотреть отдельные предметы и элементы, повернуться на 360 градусов – все это создает эффект присутствия в помещении.

Применение виртуальных туров в значительной степени помогает сохранить временные и финансовые ресурсы как покупателя, так и продавца. Заинтересованный в покупке или аренде недвижимости человек может в удобное для него время тщательно изучить представленные на рынке недвижимости объекты, не тратя время на выезд и осмотр каждого из них. Для просмотра объекта недвижимости достаточно зайти на сайт, где размещены виртуальные туры, панорамы объектов недвижимости, или ознакомиться с виртуальным туром данного объекта, сохраненным на флэш-носителе, на любом компьютере, ноутбуке, планшете.

В свою очередь у собственника или агента по недвижимости отпадает необходимость многократного выезда на объект с каждым потенциальным покупателем, арендатором. Также применение виртуальных туров сокращает расходы на печать большого количества изображений объектов недвижимости в рекламных целях. В видеоролике, в рекламе в печатном издании, в рекламных проспектах и буклетах может быть указана только ссылка на сайт, где размещены виртуальные туры и панорамы.

Кроме того, виртуальные туры делают более доступными и реализуемыми сделки с недвижимостью, расположенной в других городах, субъектах РФ, странах.

б) Строительство

Применение виртуальных туров в строительстве имеет сходные с продажей недвижимости цели – наиболее полное и всестороннее ознакомление потенциальных клиентов или инвесторов с примерами строящихся объектов и новыми проектами, сохранение финансовых и временных ресурсов. В отличии от фотографии виртуальный тур передает больший объем визуальной информации, создавая эффект присутствия.

в) Дизайн и архитектура

Виртуальный тур используется архитекторами и дизайнерами интерьеров, ландшафтными дизайнерами для визуализации разработанного проекта и его успешной презентации клиенту. Виртуальный тур дает возможность «погрузится» в проектируемое пространство, «вжиться» в него. Такой эффект погружения позволяет учесть возможные недостатки на стадии проектирования, избежав их переделки в процессе строительства или ремонта. [2]

г) Туризм

В туристической отрасли виртуальные туры, панорамы используются для презентации уникальных природных особенностей, достопримечательностей, туристкой инфраструктуры предполагаемых мест отдыха.

Виртуальные панорамные туры, создавая эффект присутствия, способны создать иллюзию нахождения человека в любой точке мира, в исторических, экзотических и труднодоступных местах, вызывая желание посетить их.

Также виртуальный тур дает возможность сориентироваться в новом незнакомом месте путешествия, заранее ознакомиться с его инфраструктурой (найти ближайшие кафе, рестораны, магазины, автобусные остановки и станции, пляжи и т.п.).

Кроме того, немаловажную роль виртуальные туры имеют при выборе отелей, гостиниц и иных мест проживания в путешествии. Виртуальные туры и панорамы дают представление об интерьере гостиничного номера, гостиницы или отеля в целом, их месторасположении и прилегающей территории, виде из окна, наличии и состоянии общих мест отдыха (спортивных залов, бассейна, кафе и т.п.).

д) Музейная и выставочная деятельность

Виртуальные туры и панорамы стали неотъемлемой частью большинства сайтов музеев и выставочных центров мира. Виртуальные экскурсии и выставки делают доступными для ознакомления шедевры мирового искусства, природные и архитектурные памятники, исторические реликвии, достижения науки. Виртуальная экскурсия делает музейные и выставочные экспонаты доступными в любое время и в любом месте независимо от их реальной физической доступности (фактическое разрушение, недоступность для ознакомления, нахождение на реставрации, нахождение на выездной выставке и т.п.). Полученная в ходе виртуального тура информация может использоваться в образовательных и научных целях. [3]

е) Предприятия общественного питания

Виртуальный тур помогает продемонстрировать атмосферу кафе, ресторана, бара, клуба: дизайн интерьера, освещение, расположение столиков и барных стоек. Виртуальный тур позволяет потенциальному посетителю оценить площадь помещения, узнать о наличии танцпола, расположении музыкальных колонок, наличии детской комнаты или площадки и, соответственно, выбрать подходящий для него столик.

ж) Объекты торговли

Виртуальные туры магазинов и торговых центров, особенно больших по площади, позволяют покупателям сориентировать в пространстве, найти необходимые торговые точки, ознакомиться с представленными в торговом центре торговыми марками и ассортиментом товаров.

Кроме того, виртуальный тур торгового центра позволяет потенциальным арендаторам торговых площадей определиться с возможным расположением их торговой точки, которое способствовало бы большей проходимости и, соответственно, большей посещаемости магазина.

з) Медицинские организации и салоны красоты

Виртуальные туры по медицинским центрам, стоматологическим кабинетам, салонам красоты, процедурным кабинетам дают возможность потенциальному клиенту медицинской организации или салона ознакомиться с интерьером и состоянием помещений в организации, условиями нахождения на амбулаторном и стационарном лечении, оснащенностью техникой и оборудованием.

### и) Спортивные организации

Виртуальные туры по спортивным и тренажерным залам, фитнесцентрам, бассейнам помогают потенциальному посетителю оценить площадь зала, бассейна, оснащенность зала, состав и состояние тренажеров и оборудования, наличие и состояние раздевалок и душевых кабин и т.п.

Также такие туры позволяют потенциальным арендаторам площадей, тренерам оценить оснащенность залов для решения вопроса об аренде, трудоустройстве.

к) Образовательные организации и детские центры

Виртуальный тур – способ продемонстрировать родителям оформление и интерьер детского сада, образовательного или развлекательного центра, его оснащенность мебелью, техникой, игрушками, книгами. Виртуальный тур позволит увидеть отдельные помещения (учебные классы, игровые комнаты, спортивные залы и т.п.), а также прилегающую территорию. Виртуальный тур помогает оценить уровень материальной и технической оснащенности организации, уровень обеспечения безопасности детей.

л) Транспортные средства

Виртуальные туры и панорамы широко используются в сфере продажи и обслуживания транспортных средств – автомобилей, специальной техники, речного и морского транспорта.

Панорамные фотографии и виртуальные туры позволяют показать предлагаемые транспортные средства, продемонстрировать их внешний вид, состояние, ознакомиться с дизайном, интерьером, отделкой салонов и кают.

Виртуальные туры по станциям технического обслуживания позволяют продемонстрировать площадь помещений и территории соответствующей станции, ее оснащенность необходимой техникой и оборудованием, их состояние. [4]

# **1.2 Цифровые двойники**

# **1.2.1 Виды цифровых двойников**

Цифровой двойник – это цифровое представление физического объекта, процесса или услуги. Цифровой двойник может быть цифровой копией объекта в физическом мире, например реактивного двигателя или ветряных электростанций, или даже более крупных объектов, таких как здания или даже целые города.

Помимо физических активов, технологию цифрового двойника можно использовать для репликации процессов, чтобы собирать данные для прогнозирования их работы.

Цифровой двойник – это компьютерная программа, которая использует данные из реального мира для создания симуляций, которые могут предсказать, как будет работать продукт или процесс. Эти программы могут интегрировать Интернет вещей, искусственный интеллект и программную аналитику для улучшения результатов.

С развитием машинного обучения и такими факторами, как большие данные, эти виртуальные модели стали основным продуктом современной инженерии для стимулирования инноваций и повышения производительности.

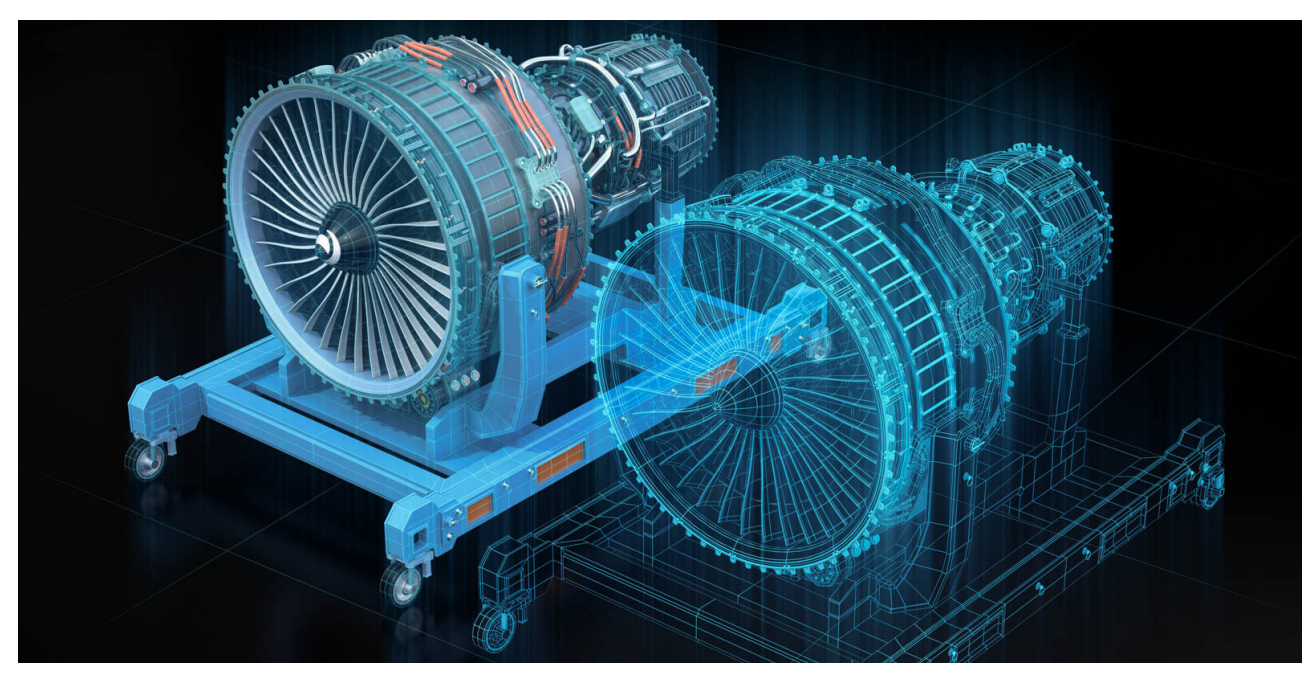

Рисунок 5 – Цифровой двойник

Цифровых двойников можно разделить на три основных типа, которые показывают разное время, когда можно использовать этот процесс:

− Прототип цифрового двойника (DTP) – выполняется до создания физического продукта.

− Экземпляр цифрового двойника (DTI) – это делается после производства продукта для проведения тестов в различных сценариях использования.

− Digital Twin Aggregate (DTA) – собирает информацию DTI для определения возможностей продукта, выполнения прогнозов и тестирования рабочих параметров. [5]

Эти всеобъемлющие типы могут предлагать множество применений, включая планирование логистики, разработку и перепроектирование продукции, контроль, управление качеством и системное планирование.

Цифрового двойника можно использовать для экономии времени и денег всякий раз, когда продукт или процесс необходимо протестировать, будь то при проектировании, внедрении, мониторинге или улучшении.

Преимущества цифрового двойника различаются в зависимости от того, когда и где он используется. Например, использование цифрового двойника для мониторинга существующих продуктов, таких как ветряная турбина или нефтепровод, может снизить затраты на техническое обслуживание и сэкономить многие миллионы на сопутствующих расходах. Цифровые двойники также могут использоваться для создания прототипов перед производством, что сокращает количество дефектов продукта и сокращает время вывода продукта на рынок. Другие примеры использования цифрового двойника могут включать усовершенствования процессов, будь то мониторинг уровней укомплектования персоналом относительно результатов или приведение цепочки поставок в соответствие с производственными требованиями или требованиями к техническому обслуживанию.

Общие преимущества включают повышенную надежность и доступность за счет мониторинга и моделирования для повышения производительно-

сти. Они также могут снизить риск несчастных случаев и незапланированных простоев из-за отказа, снизить затраты на техническое обслуживание за счет прогнозирования отказа до его возникновения и гарантировать, что планирование технического обслуживания, ремонта и заказ запасных частей не повлияет на производственные цели. Цифровой двойник также может предлагать постоянные улучшения, анализируя модели настройки и обеспечивая качество продукции путем тестирования производительности в режиме реального времени.

Однако, несмотря на все преимущества, цифровой двойник подходит не во всех случаях, поскольку может повысить сложность. Некоторые бизнесзадачи просто не нуждаются в цифровом двойнике и могут быть решены без соответствующих затрат времени и средств. [6]

#### **1.2.2 Применение цифровых двойников**

Цифровые двойники используются в самых разных отраслях промышленности для множества приложений и целей. Вот некоторые известные примеры:

Производство. Цифровые двойники могут сделать производство более продуктивным и оптимизированным, сокращая при этом время производства.

Автомобильная промышленность. Одним из примеров использования цифровых двойников в автомобильной промышленности является сбор и анализ рабочих данных с транспортного средства, чтобы оценить его состояние в режиме реального времени и сообщить об улучшениях продукта.

Розничная торговля. Помимо производства и промышленности, цифровой двойник используется в секторе розничной торговли для моделирования и улучшения качества обслуживания клиентов, будь то на уровне торгового центра или для отдельных магазинов.

Здравоохранение. Медицинский сектор выиграл от цифрового двойника в таких областях, как донорство органов, обучение хирургии и снижение рисков при процедурах. Системы также моделируют поток людей через больницы и отслеживают, где могут существовать инфекции, и кто может подвергаться опасности при контакте.

Управление стихийными бедствиями. В последние годы глобальное изменение климата оказало влияние на весь мир, но цифровой двойник может помочь в борьбе с этим путем создания осознанной информации более разумных инфраструктур, планов реагирования на чрезвычайные ситуации и мониторинга изменения климата.

Умные города. Цифровой двойник также может использоваться, чтобы помочь городам стать более экономически, экологически и социально устойчивыми. Виртуальные модели могут направлять решения при планировании и предлагать решения многих сложных проблем, с которыми сталкиваются современные города. Например, ответы на проблемы в реальном времени могут быть основаны на информации в реальном времени от цифровых двойников, что позволяет таким активам, как больницы, реагировать на кризис. [7]

## **1.3 Дополненная реальность**

#### **1.3.1 Общая характеристика дополненной реальности**

Дополненная реальность (AR) - одна из самых больших технологических тенденций в настоящее время, и она будет только расти по мере того, как смартфоны и другие устройства с поддержкой AR станут более доступными по всему миру. Дополненная реальность позволила нам увидеть реальную среду прямо перед нами: деревья в парке качаются, собаки гоняются за мячом, дети играют в футбол - с наложенным на нее цифровым дополнением. Например, можно увидеть, как птеродактиль приземляется на деревья, собаки могут смешиваться со своими мультяшными собратьями, а дети могут быть замечены, проносясь мимо инопланетного космического корабля, направляющегося к цели.

С развитием технологии AR эти примеры не сильно отличаются от того, что уже может быть доступно для вашего смартфона. Дополненная реальность, на самом деле, легко доступна и используется множеством способов, в том числе в качестве линз Snapchat, в приложениях, которые помогают найти машину на переполненной парковке, и в различных торговых приложениях, которые позволяют примерить одежду, даже не снимая одежды. выходя из дома.

Пожалуй, самым известным примером технологии AR является мобильное приложение Pokemon Go, выпущенное в 2016 году и быстро ставшее неизбежной сенсацией. В игре игроки обнаруживают и захватывают персонажей покемонов, которые появляются в реальном мире - на тротуаре, в фонтане и даже в собственной ванной комнате. [8]

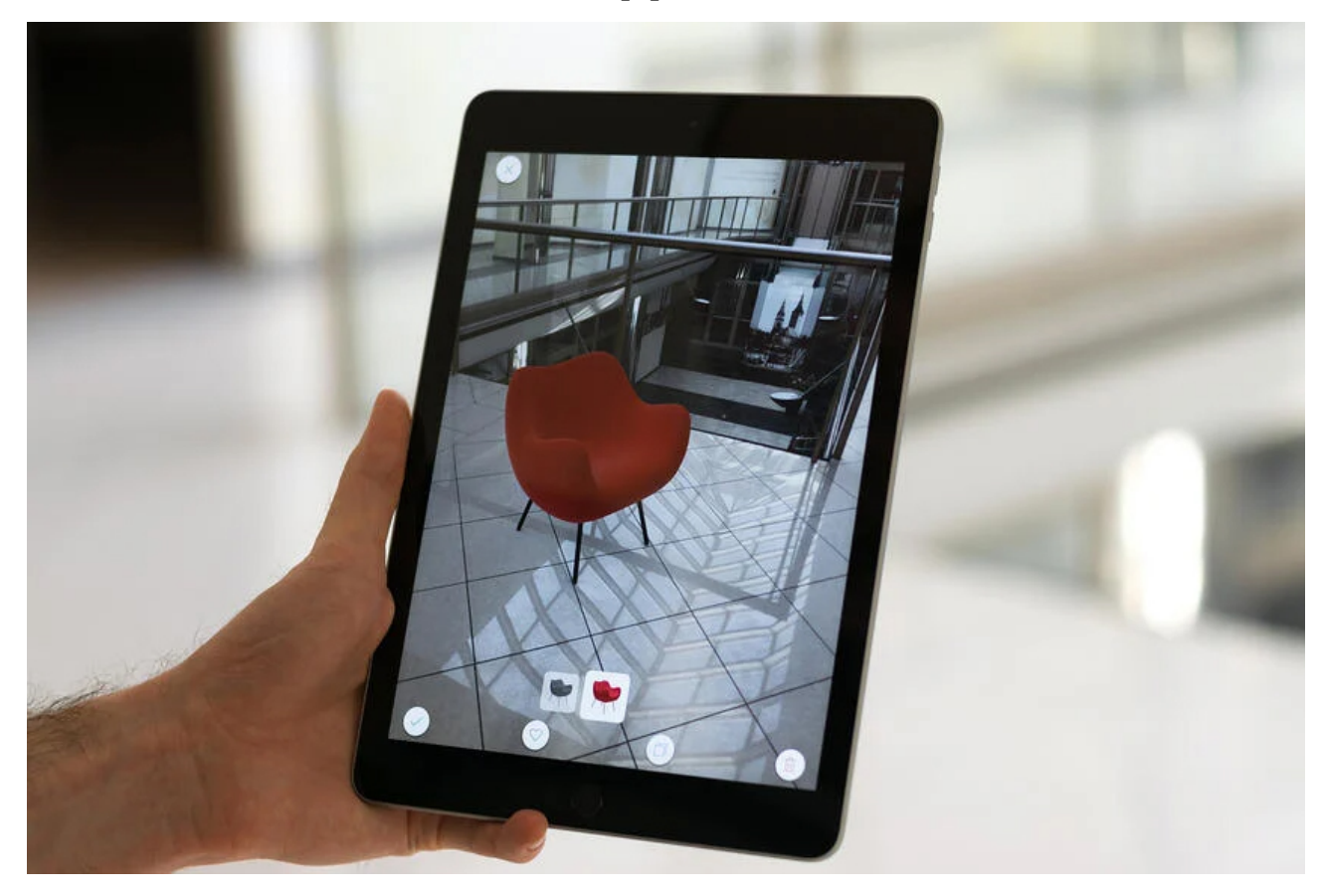

Рисунок 6 – дополненная реальность

Популярность технологии дополненной реальности постоянно растет. Ниже приведены лишь некоторые [статистические данные,](https://www.threekit.com/20-augmented-reality-statistics-you-should-know-in-2020?hsLang=en) которые показывают, что влияние AR только растет:

− 61 % потребителей говорят, что предпочитают розничных продавцов, предлагающих возможности дополненной реальности;

71 % покупателей говорят, что они бы делали покупки чаще, если бы могли использовать AR;

− Использование технологии AR в электронной коммерции может повысить коэффициент конверсии на 40 %. [9]

#### **1.3.2 Области применения дополненной реальности**

Помимо игр, в нашей повседневной жизни AR имеет большое количество способов применения. Вот несколько примеров:

− Усовершенствованные навигационные системы используют дополненную реальность для наложения маршрута на изображение дороги в реальном времени.

− Во время футбольных матчей вещатели используют AR, чтобы рисовать линии на поле, чтобы иллюстрировать и анализировать игры.

− Гигант мебели и предметов домашнего обихода IKEA предлагает приложение с дополненной реальностью (IKEA Place), которое позволяет вам увидеть, как мебель будет выглядеть и вписаться в ваше пространство.

− Военные летчики-истребители видят AR-проекцию своей высоты, скорости и другие данные на визоре своего шлема, что означает, что им не нужно терять фокус, глядя вниз, чтобы увидеть их.

Нейрохирурги иногда используют AR-проекцию трехмерного мозга, чтобы помочь им в операциях.

В исторических местах, таких как Помпеи в Италии, AR может проецировать виды древних цивилизаций на сегодняшние руины, оживляя прошлое.

Наземный экипаж в аэропорту Сингапура надевает очки AR, чтобы видеть информацию о грузовых контейнерах, что ускоряет загрузку.

− Игровая индустрия. Сегодня [десятки других игр](https://thinkmobiles.com/blog/best-augmented-reality-games/) включают элементы дополненной реальности. Популярность игр AR не удивительна, поскольку игры были одним из самых очевидных ранних приложений, которые многие люди видели для возможностей AR и VR.

− Образование. динамические инструкции на основе AR позволяют людям [выполнять новые задачи легче и быстрее,](https://trainingindustry.com/articles/learning-technologies/augmented-reality-the-future-of-job-training/) чем традиционные методы обучения (например, инструкции по эксплуатации). По мере того, как носимые устройства, такие как умные очки с поддержкой AR, контакты AR и гарни-

туры AR, становятся все более доступными, потенциал для обучения с помощью дополненной реальности будет огромным. [10]

# 2 АЛГОРИТМИЧЕСКОЕ И ПРОГРАММНОЕ РЕШЕНИЕ ПОСТАВЛЕН-НОЙ ЗАДАЧИ

#### **2.1 Алгоритм реализации поставленной задачи**

Комплексная цифровизация Албазинской экспозиции Амурского краеведческого музея является сложной задачей и для ее реализации потребуется выделить этапы:

− изучить Албазинскую экспозицию Амурского краеведческого музея;

− оцифровать и реализовать виртуальную панораму экспозиции;

− выбор программных продуктов, которые оптимально подойдут для решения поставленной задачи;

− разработать веб-платформу для интеграции в нее созданных виртуальных панорам:

− выбор CMS, которая послужит фундаментом для разрабатываемой веб платформы;

− выбор языков программирования

установка и настройка CMS;

− реализовать возможность просмотра информации об имеющихся объектах экспозиции:

− Занесение информации в БД;

− Создание шаблона веб-платформы;

− Создание шаблона для вывода контента различного по типу и содержанию;

− реализовать возможность просмотра цифровых двойников на виртуальной панораме с функцией дополненной реальности (AR) (мобильные устройства);

#### **2.2 Выбор языков программирования**

Инструментами реализации указанного алгоритма являются языки программирования и программное обеспечение.

## **2.2.1 HTML**

HTML (от англ. HyperText Markup Language) – предназначенный для создания веб-страниц язык разметки гипертекста – текста, связанного с другими текстами указателями-ссылками.

Являясь базовым языком, HTML определяет структуру и содержание вебконтента, выступая как средство логической разметки страницы. [11]

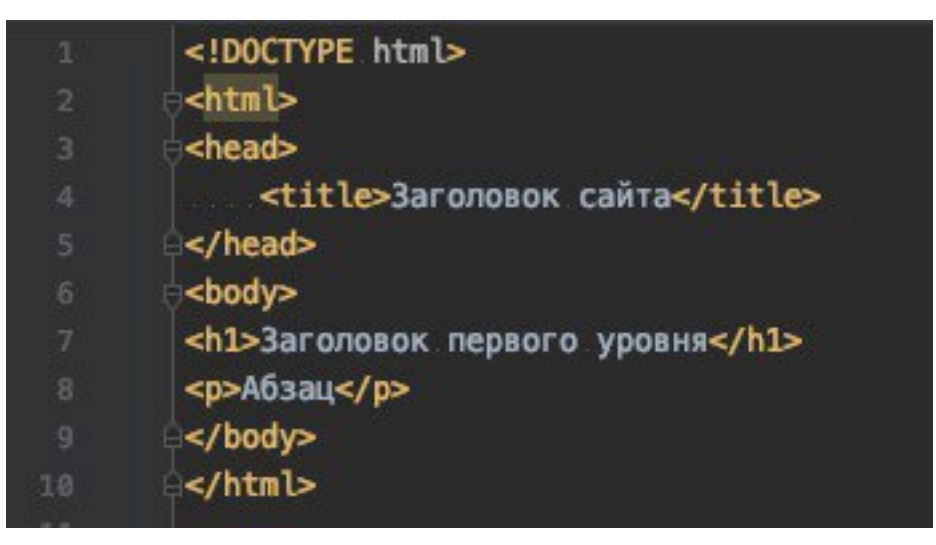

Рисунок 7 – HTML разметка

HTML включает в себя следующие компоненты:

- − тэг (tag);
- − атрибут (или аргумент);
- − значение.

Основным компонентом языка HTML является тэг. С помощью тэга выполняется разметка исходного текста веб-страницы. Тэги выступают в качестве маркеров, которые определенным образом обрабатываются браузером, в связи с чем содержимое веб-страницы, заключенное в разные тэги, по-разному интерпретируется браузером.

Тэги обозначаются заключенными в угловые скобки <> сокращениями или аббревиатурами английских слов, (например, тэг  $\langle p \rangle \ldots \langle p \rangle$  сокращение от английского слова paragraph, текст в данном тэге будет распознаваться браузерами, как параграф).

Атрибут используется для определения характеристик HTML-элемента и помещается внутри открытого тэга, изменяя его.

Значения присваиваются атрибутам и характеризуют (конкретизируют) вносимые ими изменения. Например, если для тэга используется атрибут выравнивания, то можно указать значение этого атрибута. Значения могут быть текстовыми, типа left или right, а также числовыми (ширина и высота изображения, где значения определяют размер изображения в пикселях).[12]

## **2.2.2 CSS**

CSS (от англ. Cascading Style Sheets) – каскадные таблицы стилей.

С помощью каскадных таблиц стилей осуществляется оформление внешнего вида документа, созданного с помощью языка разметки HTML.

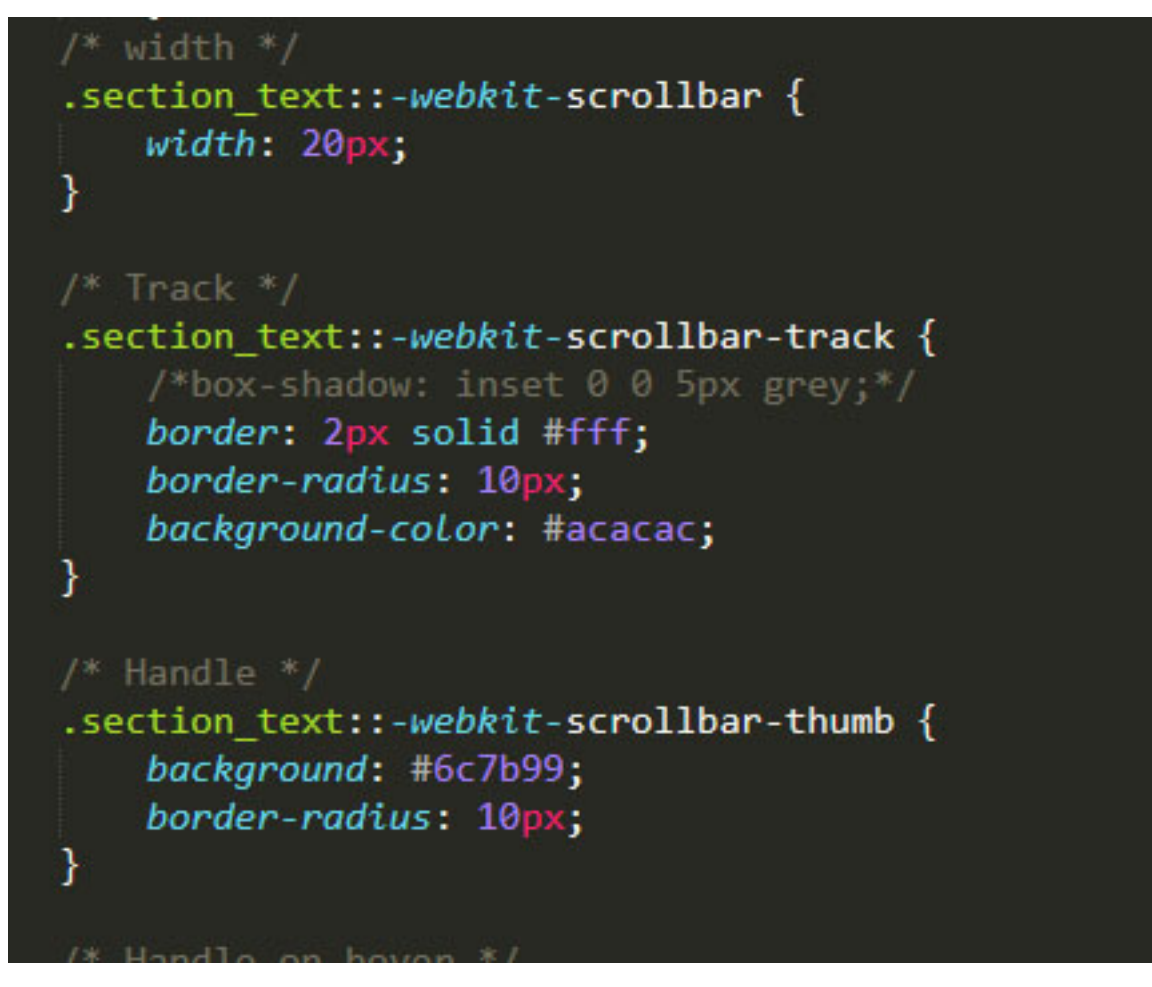

Рисунок 8 – CSS правило

CSS создавался с целью отделить структуру веб-страницы от ее внешнего вида. С помощью CSS для веб-страницы и ее частей можно задавать рамки,

цвет текста и элементов, размеры элементов и шрифта, определять расстояния одного элемента от другого. При этом один и тот же внешний вид веб-страницы можно оформить различными способами. [13]

CSS-файл представляет из себя обычный текстовый файл, в котором описываются инструкции к различным элементам на веб-странице. Чтобы данные инструкции работали на веб-странице, необходимо чтобы веб-страница понимала, какие инструкции из какого CSS-файла необходимо их брать. Для этого в HTML разметке используется специальный тэг link. Правила, которые описывают элемент на странице записываются в виде пары «свойство» и «значение», а эти правила в свою очередь применяются к селекторам – части CSS-правила, которое сообщает браузеру, к какому элементу или группе элементов будет применяться само правило (рисунок 8).

## **2.2.3 JavaScript**

JavaScript – это мультипарадигменный язык программирования, применяемый в качестве встраиваемого инструмента к HTML документу, обеспечивающий динамическую интерактивность на веб-сайтах (рисунок 9).

С помощью этого языка осуществляется взаимодействие веб-страницы и посетителя, т.е. реализуется возможность реакции страницы или отдельных ее элементов на действия посетителя. JavaScript позволяет создать динамически обновляемый контент, управлять мультимедиа, анимировать изображения.

Главным достоинством JavaScript является возможность полной интеграции с HTML-элементами.

Язык JavaScript позволяет:

- − быстро вводить (добавлять) в код веб-страницы любые тэги;
- − устанавливать внешний вид HTML-элементов;
- выполнять позиционирование объектов;
- − получать пользовательские данные;
- − отправлять запросы на удалtнные сервера;
- − скачивать и загружать файлы;

взаимодействовать с сервером (AJAX).

```
el.ggElementNodeId=function() {
    if ((this.parentNode) && (this.parentNode.ggElementNodeId)) {
         return this.parentNode.ggElementNodeId();
    return me.ggNodeId;
Y
me. tt ht url.logicBlock position = function() {
    var newLogicStatePosition;
    if ((player.getIsMobile() == true)
    ł
        newLogicStatePosition = 0;}<br>else {
        newLogicStatePosition = -1;me._tt_ht_url.ggCurrentLogicStatePosition = newLogicStatePosition;<br>me._tt_ht_url.ggCurrentLogicStatePosition = newLogicStatePosition;<br>me._tt_ht_url.style[domTransition]='left 0s, top 0s';
         if (me. t t_h + 1. ggCurrent LogisticStation == 0) {
```
Рисунок 9 – JavaScript код

JavaScript является базовым языком программирования для браузеров. Он полностью совместим с операционными системами Windows, Linux, Mac OS, а также всеми популярными мобильными платформами. [14]

## **2.2.4 PHP**

PHP (от англ. Personal Home Page) – язык программирования общего назначения с открытым исходным кодом. PHP специально создан для вебразработок, и его код может внедряться непосредственно в HTML.

Отличительной особенностью PHP является то, что PHP-скрипты выполняются на сервере и генерируют HTML. Написанные на языке PHP команды и скрипты выполняются исключительно на сервере. После того, как PHP-скрипт выполнится на сервере, преобразовавшись в HTML-код, сервер передает результат своей работы браузеру, который преобразует его в зрительно воспринимаемый вид.

```
\langle?php
defined('B PROLOG INCLUDED') and (B PROLOG INCLUDED == true) or die():$this->setFrameMode(true);
\text{Sarcontext} ='phone-code' => $arParams['~phone-code'],<br>'phone-number' => $arParams['~phone-number'],
     'address' => $arParams['~address'],<br>'isMainPage' => \CSite::InDir('/index.php')
\mathbf{I}$mustache = new Mustache_Engine(['loader' => new Mustache_Loader_FilesystemLoader(_DIR_)]);
echo $mustache->render('header-phone', $arContext);
```
Рисунок 10 – PHP код

В связи с этим PHP-страница проходит два этапа обработки кода. Сначала PHP-интерпретатор (обработчик) осуществляет преобразование PHP-кода в HTML-код. Затем браузер обрабатывает результат этого преобразования – HTML-код, создавая разметку страницы в соответствии с определенными правилами. В сущности, на втором этапе обработки РНР-страницы выполняется единственный существующий для HTML-страницы этап преобразования.

Необходимо отметить, что по исходному коду веб-страницы, который можно посмотреть в любом браузере через функцию «Исходный код страницы», нельзя определить, использовался ли язык PHP для создания данной страницы или нет. Невозможно это сделать ввиду описанной ранее двухэтапной обработки PHP-страниц: PHP-скрипты обрабатываются на сервере, а в браузер передается уже готовый, обработанный вариант – HTML-код. [15]

## **2.3 Выбор программного обеспечения**

При реализации задачи настоящей работы были использованы программные продукты, предназначенные для работы с графикой, для создания панорам, для отображения веб-страниц.

## **2.3.1 Браузер**

Браузер – клиентская программа, которая использует HTTP (протокол передачи гипертекста) для выполнения запросов к веб-серверам по всему Интернету от имени пользователя браузера. HTTP определяет, как сообщения форматируются и передаются, а также какие действия веб-серверы и браузеры должны выполнять в ответ на различные команды.  $[16]$ 

Браузер используется для просмотра веб-страниц, то есть для запроса вебстраниц, их обработки, отображения и перехода от одной страницы к другой. Большинство браузеров поддерживают электронную почту и протокол передачи файлов (FTP), т.е. позволяют осуществлять обмен файлами с серверами FTP, просмотр содержания файлов в текстовых, графических, аудио- и видеоформатах.

Веб-браузеры имеют стандартные функции, такие как:

− кнопка «Домой», при выборе которой пользователь попадает на заранее заданную домашнюю страницу;

− строка веб-адреса, которая позволяет пользователям вводить вебадрес и посещать веб-сайт;

кнопки «Назад» и «Вперед» - переводят пользователя на предыдущую или следующую страницу, на которой он находился;

− кнопка «Обновить», с помощью которой можно перезагрузить вебстраницу;

− кнопка «Стоп», которая заставляет Интернет прекращать связь с вебсервером, останавливая загрузку страницы;

− вкладки, которые позволяют пользователям открывать несколько вебсайтов в одном окне.

закладки, которые позволяют пользователю выбирать определенные, заранее определенные пользователем веб-сайты.

Практически все широко используемые браузеры распространяются бесплатно или совместно с другими приложениями: Microsoft Edge (совместно с Microsoft Windows), Mozilla Firefox (бесплатно, свободное ПО, совместно с многими дистрибутивами Linux, например, Ubuntu), Safari (совместно с Mac OS X и бесплатно для Microsoft Windows), Google Chrome (бесплатно), Opera (бесплатно).

При разработке необходимо учитывать такие понятия как кроссбраузерность. Кроссбраузерность – это свойство веб-сайта одинаково отображать вебстраницы на всех наиболее популярных браузерах. Минимальный набор браузеров, на которых необходимо проверить кроссбраузерность:

− Google Chrome – наиболее популярный браузер в мире;

− Microsoft Edge – браузер предустановленный в наиболее популярную операционную систему в мире;

− Safari – второй браузер по популярности в мире, также он предустаовлен в операционную систему Apple. [17]

#### **2.3.2 CMS**

Для того чтобы было реализовано удобное взаимодействие с пользователем, необходимо разработать веб-платформу, которая будет отображать пользовательский интерфейс, содержать базу данных с информацией обо всех объектах экспозиции. Разрабатываемая веб-платформа должна быть гибкой, с возможностью внедрения новых модулей при необходимости расширения функционала веб-платформы. Для этих задач идеально подходит система управления контентом – CMS.

CMS (от англ. Content management system) – компьютерное программное обеспечение или приложение, которое использует базу данных для управления контентом. CMS может использоваться для обновления контента и (или) структуры веб-сайта. Система управления контентом – эффективный инструмент для создания веб-сайта без необходимости писать весь код с нуля.

Цель CMS – предоставить интуитивно понятный пользовательский интерфейс для создания и изменения содержимого веб-страницы.

Большинство решений CMS имеют открытый исходный код, что означает, что они бесплатны и доступны для всех. Однако некоторые могут содержать дополнительные платные опции, такие как шаблоны и плагины.

В настоящее время на рынке представлен большой ассортимент различных CMS. Отдельные системы ориентированы на выполнение отдельных кон-

кретных функций, а другие – универсальны и применимы для любого вида контента.

Некоторые CMS представляют собой единую систему, другие – совокупность взаимосвязанных функциональных разделов и подразделов.

Наиболее популярные CMS [18]:

[WordPress](https://bitte.net.ua/blog/chto-takoe-wordpress/) – бесплатная CMS, изначально созданная для сайтов-блогов, в настоящее время данная система используют для сайтов различных типов. Функциональна и проста в использовании.

1С Битрикс – программа, созданная разработчиками систем 1С, представлена на рынке в различных редакциях с разным объемом функционала. Стоимость может значительно изменятся от функционального наполнения программного обеспечения.

[Joomla](https://bitte.net.ua/blog/chto-takoe-joomla/) – бесплатная CMS с открытым исходным кодом, понятным интерфейсом, удобная, практичная и функциональная. Разработчик предоставляет постоянные обновления.

OpenCart – бесплатное решение для создания интернет-магазина с открытым исходным кодом. Базовая версия CMS содержит компоненты: оформление заказа, способы оплаты и доставки, аналитические отчеты по продажам и полкупателям.

Drupal – программное обеспечение с открытым исходным кодом, отличающееся гибкостью – возможностью подключения и использования большого количества функциональных модулей.

Wix — облачная платформа для создания и развития веб-продуктов, позволяющая конструировать сайты и их мобильные версии. Работает по бизнесмодели freemium, предлагая возможность создавать сайты бесплатно и развивать их, приобретая полезные улучшения.

MODx — бесплатная профессиональная система управления содержимым и фреймворк для веб-приложений. Распространяется бесплатно с открытым исходным программным кодом.

Проанализировав лидеров на рынке CMS, было принято решение разрабатывать веб-платформу на CMS «1С-Битрикс: Управление сайтом».

«1С-Битрикс: Управление сайтом» мощная CMS, которая позволяет разработать веб-проект различной сложности – сайт-визитка, интернет-магазин или проект узкопрофильной направленности, каким и является разрабатываемая веб-платформа. «1С-Битрикс: Управление сайтом» предоставляет несколько редакций своего продукта, которые отличаются набором доступных модулей. В случае, если при работе с системой потребуется расширить используемый функционал, то можно перейти на более старшую редакцию. [19]

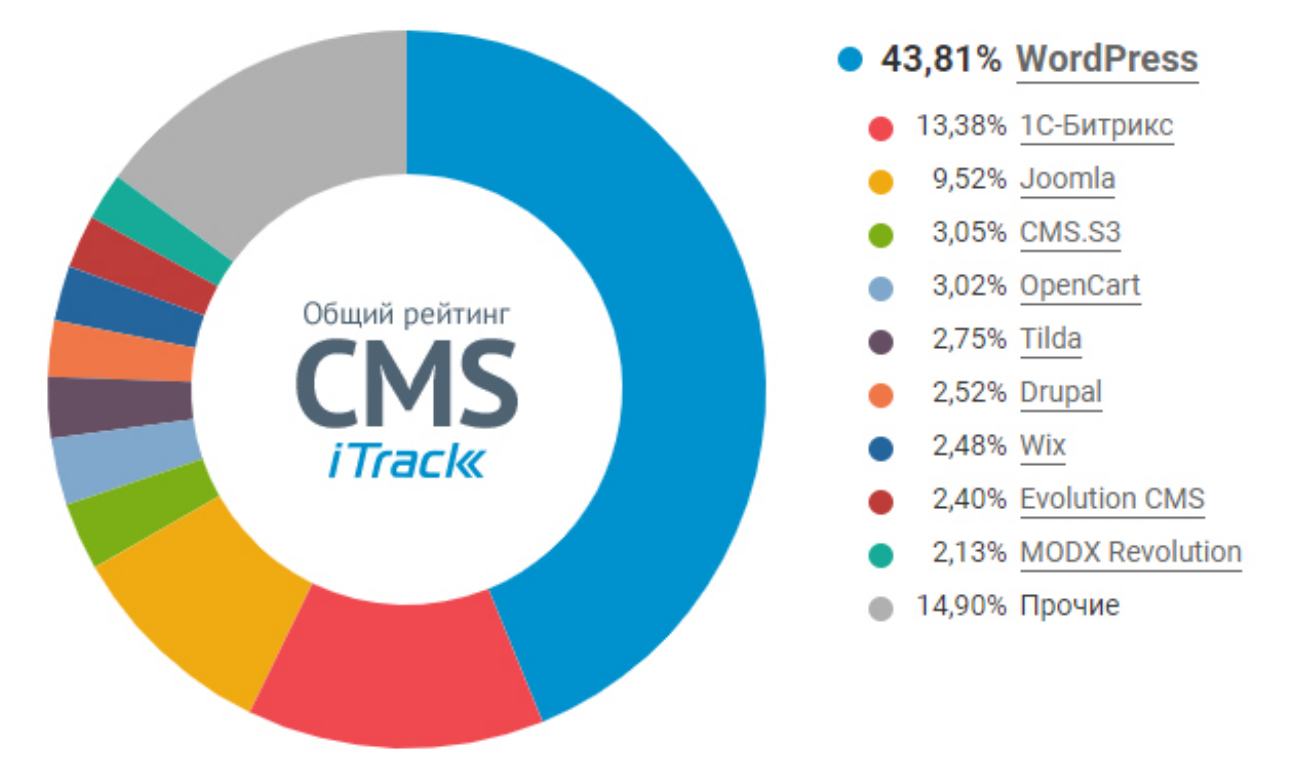

Рисунок 11 – рейтинг CMS на март 2021

В качестве достоинств «1С-Битрикс: Управление сайтом» можно выделить:

− редактор с визуальным режимом, упрощающий настройку интерфейса;

− встроенные инструменты обеспечения безопасности, несколько уровней защиты от большинства известных атак на веб-приложения (распределенное хранение данных, резервирование данных в облако, проактивный фильтр атак и вторжений и др.);

− возможность подключения модулей, разработанных самостоятельно;

− собственная запатентованная технология для быстрой загрузки страниц;

− маркетплейс готовых решений;

− встроенные интеграции для большинства популярных сервисов и платформ (1С, платежные системы, службы доставки, торговые площадки).

Разработка интернет-проекта на «1С-Битрикс: Управление сайтом», включает в себя следующие этапы:

- − определение функционала проекта;
- − составление технического задания;
- − построение базы данных;
- − разработка дизайна и его верстка;
- − наполнение контентом;
- − размещение на хостинге;
- − тестирование проекта;
- − запуск проекта;
- техническое сопровождение проекта.

#### **2.3.3 Autopano Giga**

Autopano Giga – очень удобный программный продукт, позволяющий создавать панорамные развертки из большого количества фотографий, снятых внахлест. Неоспоримым достоинством данной программы является то, что процесс создания панорамных разверток полностью автоматизирован, т.е. программа самостоятельно осуществляет поиск фотографий, подходящих для обработки и склейки в панорамную развертку игнорируя ненужные снимки и создавая контрольные точки, подгонку фрагментов, корректировку и балансировку цвета и яркости. При необходимости имеется возможность редактирования автоматически созданных контрольных точек, а также имеется возможность добавления собственных точек. Дисторсия оптики корректируется автоматически, а смешивание снимков производится средствами предварительно указанного в настройках модуля, в перечне которых имеется и плагин Smartblend. Склейка фотографий происходит автоматически благодаря разработанным алгоритмам SWIFT и RANCAS. [20]

Имеется возможность сохранения готовых панорамных снимков в форматы PSD, JPEG, PNG, TIFF.

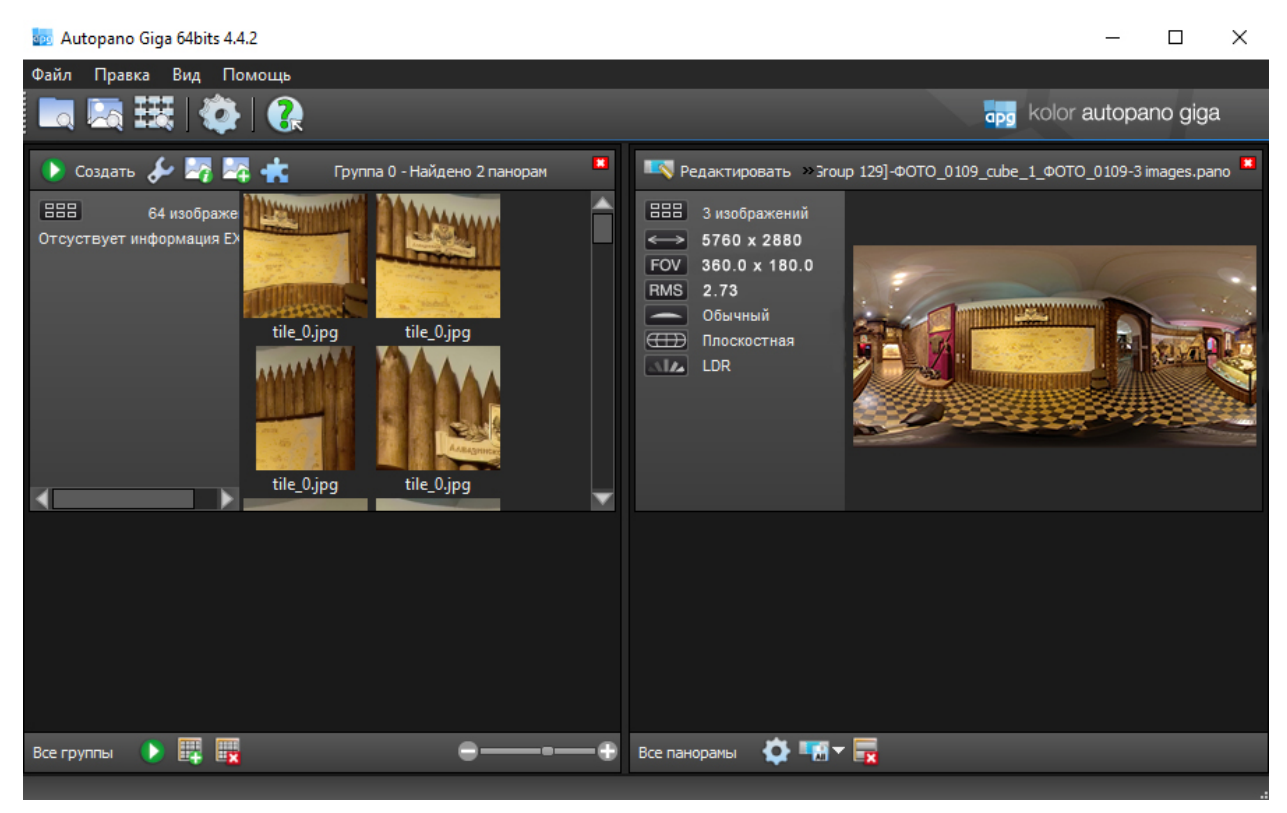

Рисунок 12– интерфейс Autopano Giga

## **2.3.3 Adobe Photoshop**

Adobe Photoshop – многофункциональный редактор растровой графики, разработанный и изданный компанией Adobe для Windows и macOS.

Adobe Photoshop может редактировать и составлять растровые изображения в нескольких слоях и поддерживает маски, альфа-композитинг и несколько цветовых моделей, включая RGB, CMYK, CIELAB, плашечный цвет и двухцветный. Photoshop использует собственные форматы файлов PSD и PSB для поддержки этих функций. В дополнение к растровой графике Photoshop имеет ограниченные возможности по редактированию или рендерингу текста и векторной графики, а также 3D-графики и видео.

Основные функции данной программы, необходимые при создании панорам.

Коррекция изображений. Программа содержит инструменты и встроенные фильтры коррекции изображений, в том числе свето- и цветокоррекции, исправления искажений объектива, усиления резкости, хроматической аберрации, виньетирования.

Управление цветом и тоном. Настройка цветового баланса при помощи инструментов цветокоррекции, инструмента «Тонирование HDR».

Обработка изображений с помощью профессиональных инструментов рисования. Преобразование цифровых изображений с помощью инструментов группы «Кисть», в частности «Микс-кисть», галереи фильтров, в том числе групп фильтров «Оформление» и «Стилизация».

Композитинг. Создание целостного изображения методом совмещения нескольких слоев изображений – ключевой инструмент в создании панорам. Инструменты Photoshop позволяют эффектно накладывать изображения, автоматически совмещать слои, настраивать непрозрачность, увеличивать глубину резкости. [21]

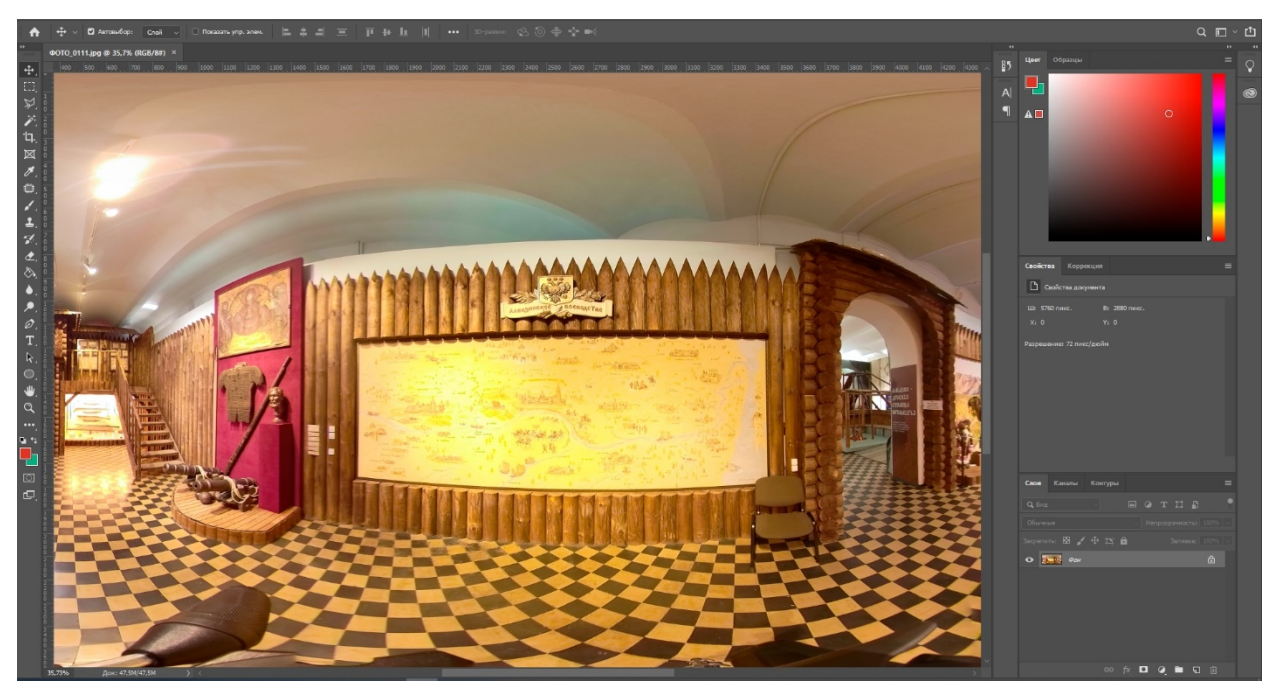

Рисунок 13 – интерфейс Adobe Photoshop

## **2.3.3 Pano2VR**

Pano2VR – это программный продукт, который предоставляет пользователю широкий спектр инструментов по созданию виртуальных панорам и туров различной сложности и объема.

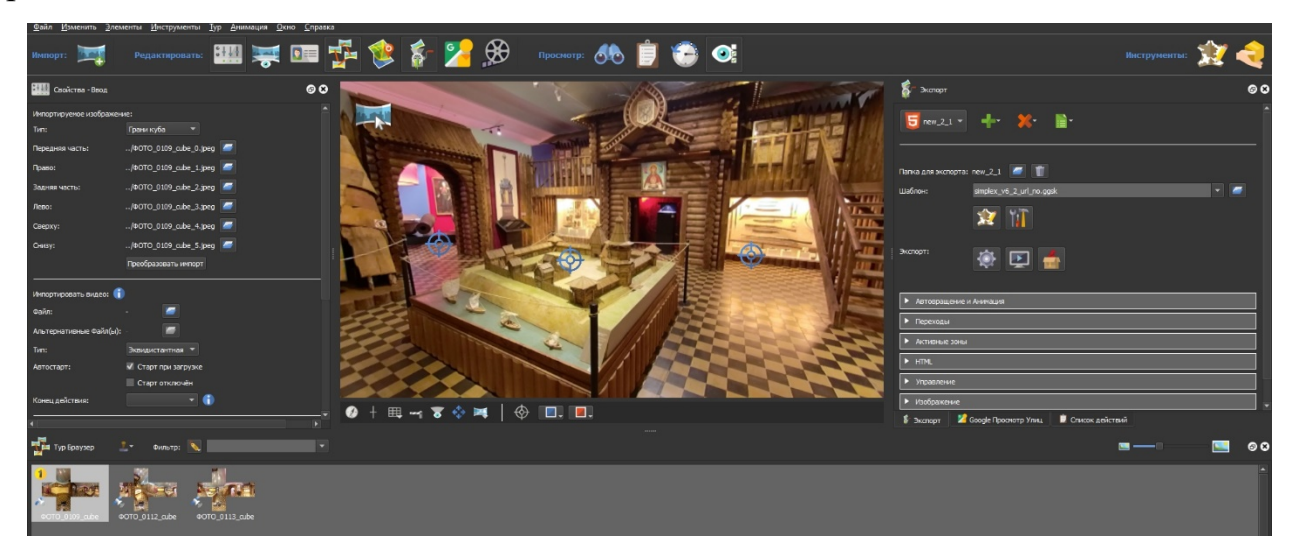

Рисунок 14 – интерфейс Pano2VR

Это приложение включает в себя все необходимые инструменты для программирования полноценной виртуальной экскурсии:

− принимает в качестве входных данных такие форматы как JPEG, PNG, TIFF, а также виртуальные QTVR-панорамы;

создание виртуальных панорам используя различные проекции;

возможность преобразования панорамной проекции из одного типа в другой;

− объединение виртуальных панорам точками-перехода (стрелками) и многоугольными активными зонами, создавая тем самым полноценный виртуальный тур по объекту;

возможность переключения между проекциями в готовом проекте;

добавление в виртуальные панорамы интерактивных элементов, таких как информационные всплывающие окна, горячие точки для фотографий, направленный звук и видео;

− создание собственных шаблонов для виртуальных панорам с уникальным адаптивным дизайном, позволяющим воспроизводить виртуальные панорамы на любом экране;

− позволяет ограничить углы просмотра по горизонту, наклоны и допустимые углы обзора

− публикация 3D панорам в картах Google. [22]

# 3 РЕАЛИЗАЦИЯ КОМПЛЕКСНОЙ ЦИФРОВИЗАЦИИ АЛБАЗИНСКОЙ ЭКСПОЗИЦИИ

## **3.1 Фотосьемка Албазинской экспозиции**

Для реализации поставленной задачи, первым делом была изучена экспозиция на предмет наилучшего освещения и были выбраны наиболее выгодные и удобные для панорамной съемки ракурсы. Было решено остановиться на 3 точках, вокруг которых и была произведена фотосъемка экспозиции, и которые були объединены в один виртуальный тур.

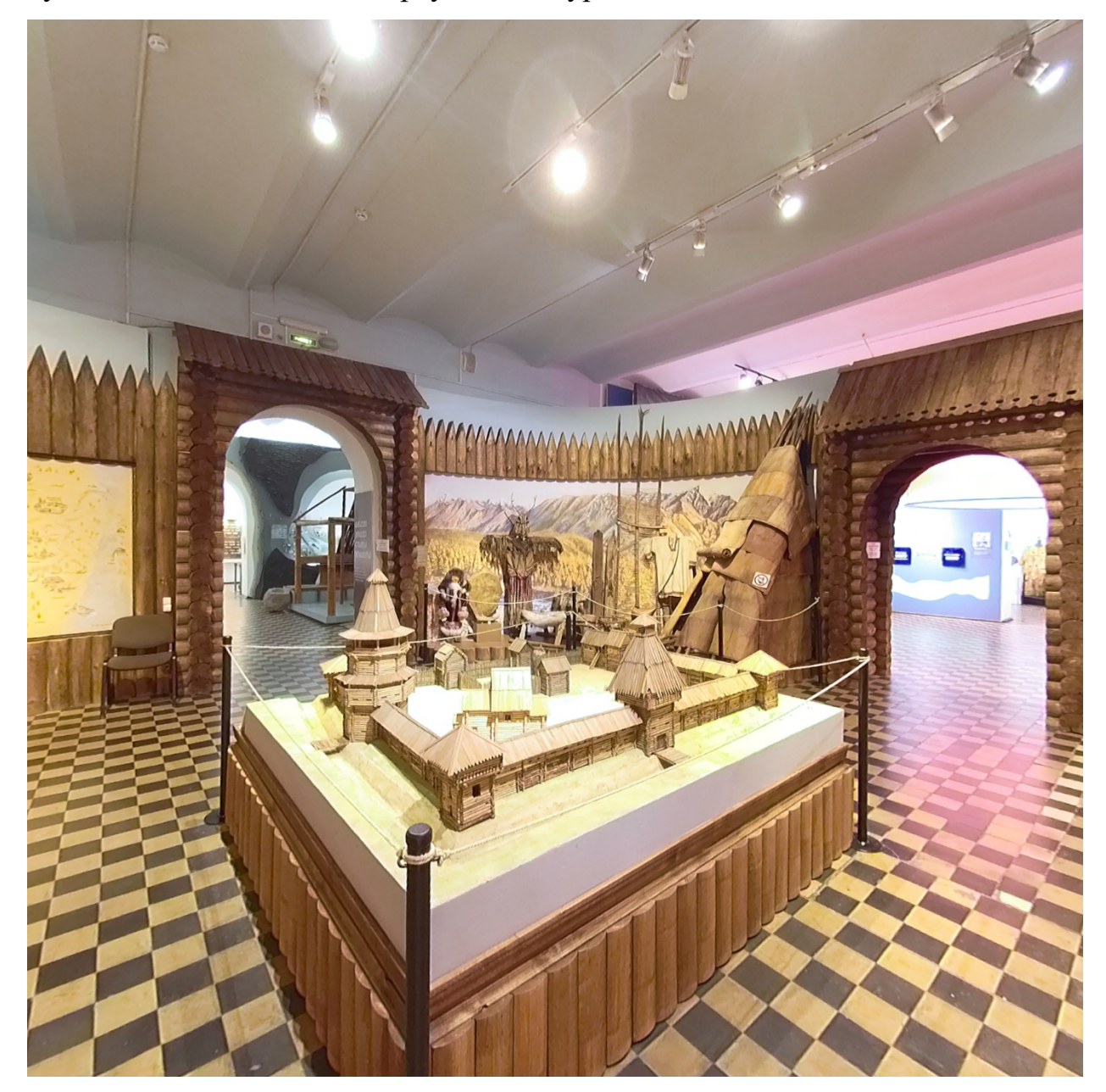

Рисунок 15 – панорамная съемка

Фотосъемка осуществлялась с использованием фотокамеры с широкоугольным объективом, которая была прикреплена на штатив со специальной панорамной головкой, способной осуществлять вращение камеры на 360 градусов по горизонтальной оси и на 180 градусов по вертикальной оси. Для того, чтобы освещение, фокус и другие параметры при фотосъемке были одинаковыми на всех фотографиях, настройки фотокамеры необходимо было установить в ручной режим.

Съемка осуществлялась в несколько приемов, сегментами пространства. Из-за того, что съемка пространства ведется отдельными его сегментами и для возможности в дальнейшем сшить эти сегменты в целую панорамную развертку, фотографии должны быть отсняты определенным способом. Осуществлять фотосъемку необходимо было таким образом, чтобы снимаемые кадры имели нахлёст минимум 30 процентов, а лучше 50 процентов, это позволит избежать проблем при дальнейшем сшивании фотографий.

При необходимости было произведено несколько серий снимков одного сегмента при разных настройках для получения более лучших фотографий.

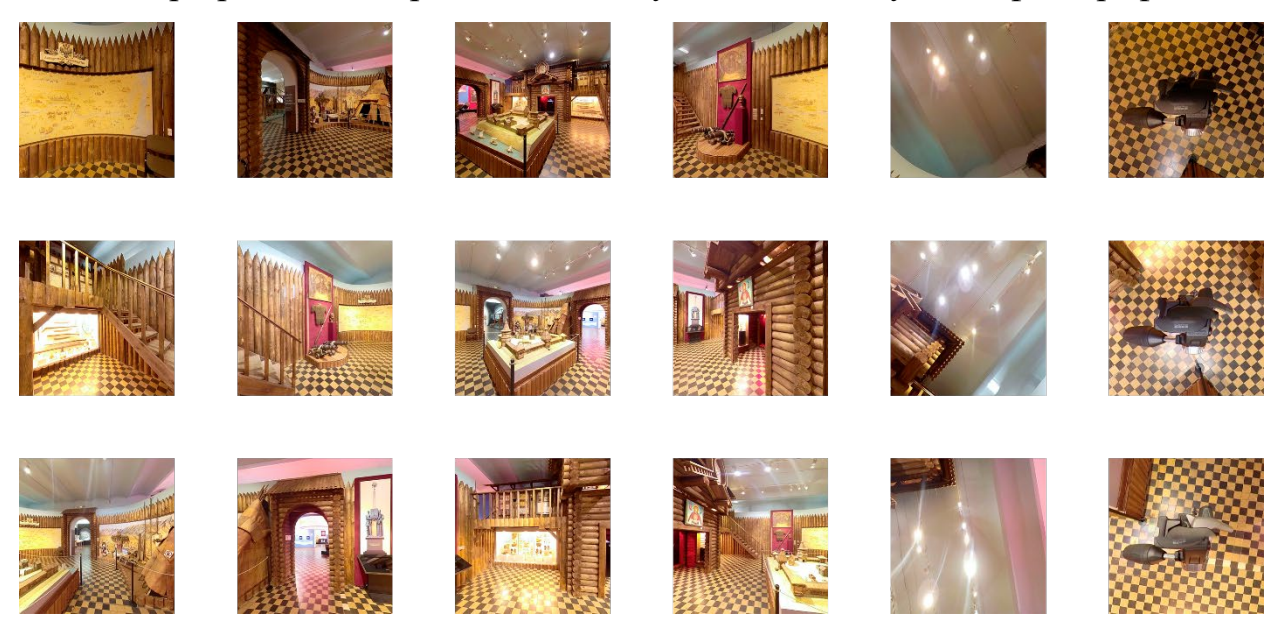

Рисунок 16 – фотографии из разных точек

# **3.2 Создание панорамной развертки**

На втором этапе необходимо было осуществить сшивка отснятых фотографий в единую панорамную развертку. Для этого, из всех имеющихся фото-

графий, которые были отсняты из одной точки, отбираются фотографии в соответствии с последовательностью съемки, группируются по охвату экспозиции, а также те, которые наиболее удачные по цветовой гамме, фокусу и другим параметрам. Эти отобранные фотографии были занесены в программный продукт Autopano Giga, для дальнейшего монтажа в плоские проекции 360х180. Весь процесс обработки и сшивки Autopano Giga выполняет автоматически, на основе заложенных в нее алгоритмов. Процесс может занять продолжительное время, в зависимости от количества обрабатываемых фотографий, их размера, от того, насколько удачными были фотоснимки, а также немаловажную роль играет техническая составляющая компьютера, на котором запускается Autopano Giga.

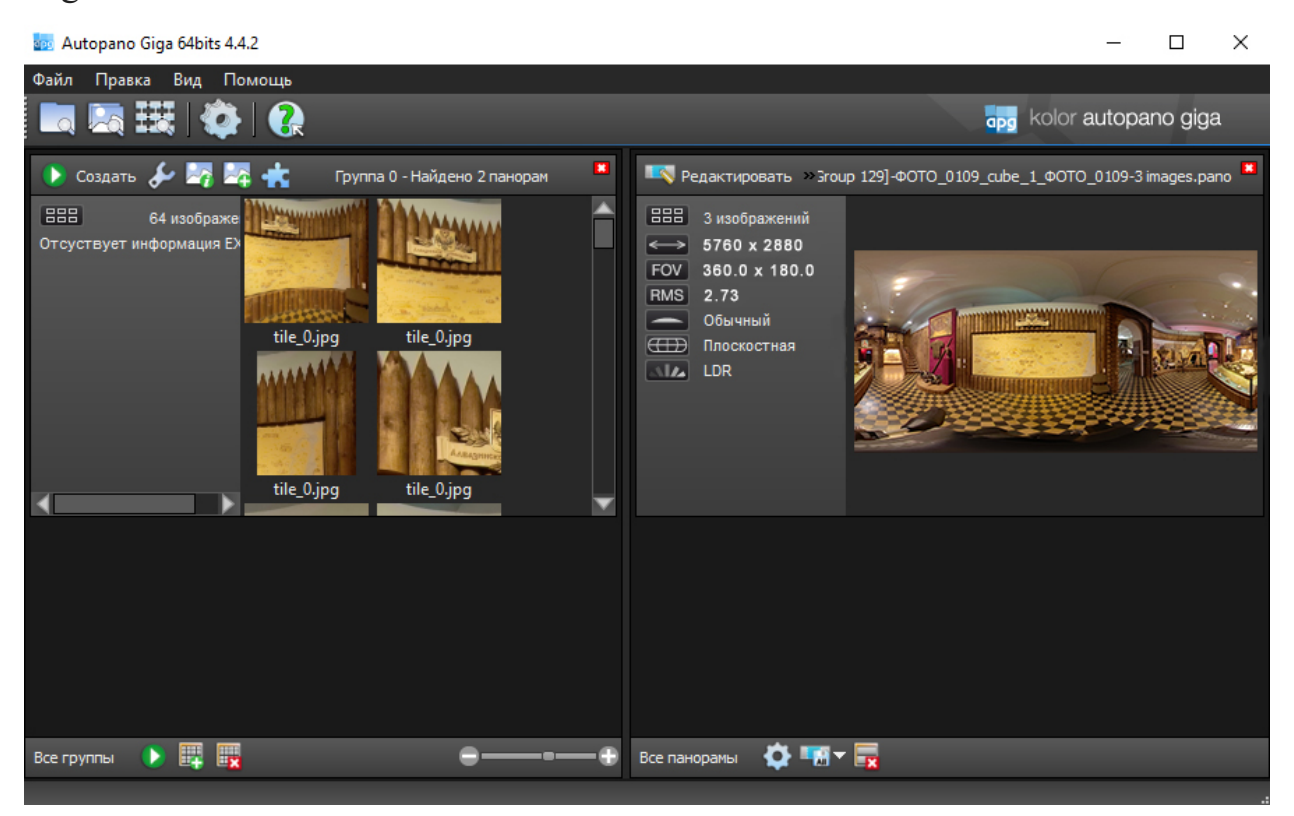

Рисунок 17 – сшивка фотографий

В результате обработки и сшивки отобранных фотографий была получена панорамная развертка (рисунок 18).

Аналогичные действия были проделаны со всеми фотографиями, сделанными из двух других точек съемки.

После сшивки фотографий в единую панорамную развертку была произведена корректировка результата, для устранения следов сшивки, коррекция места, где стоял штатив с камерой (рисунок 19). Для этой задачи использовался программный продукт Adobe Photoshop.

Конечным результатом этого этапа является файл высокого разрешения (рисунок 20)

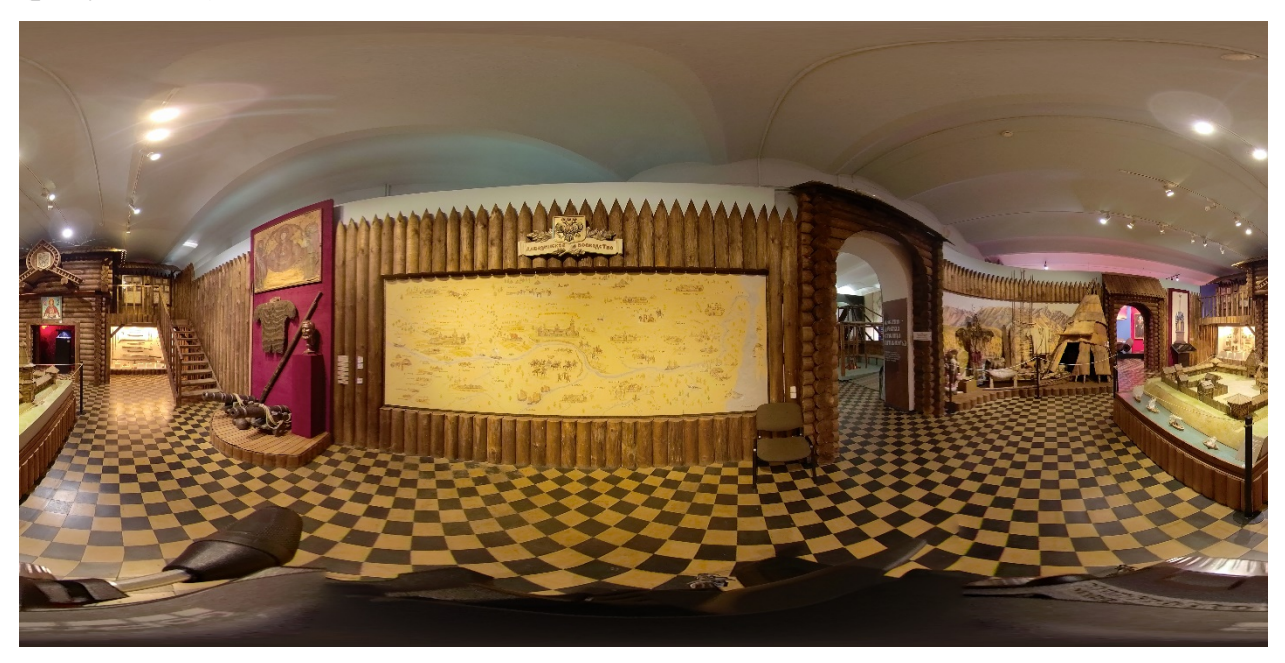

Рисунок 18 – панорамная развертка

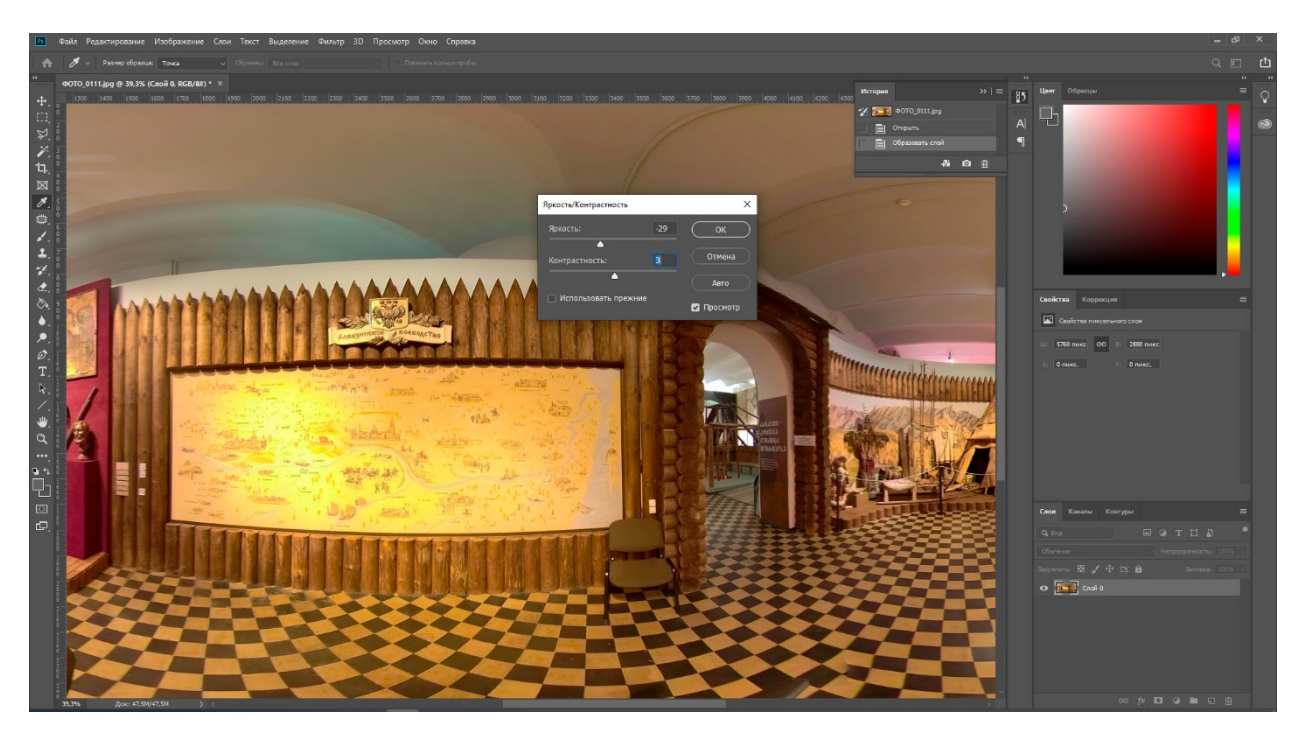

Рисунок 19 – коррекция панорамной развертки

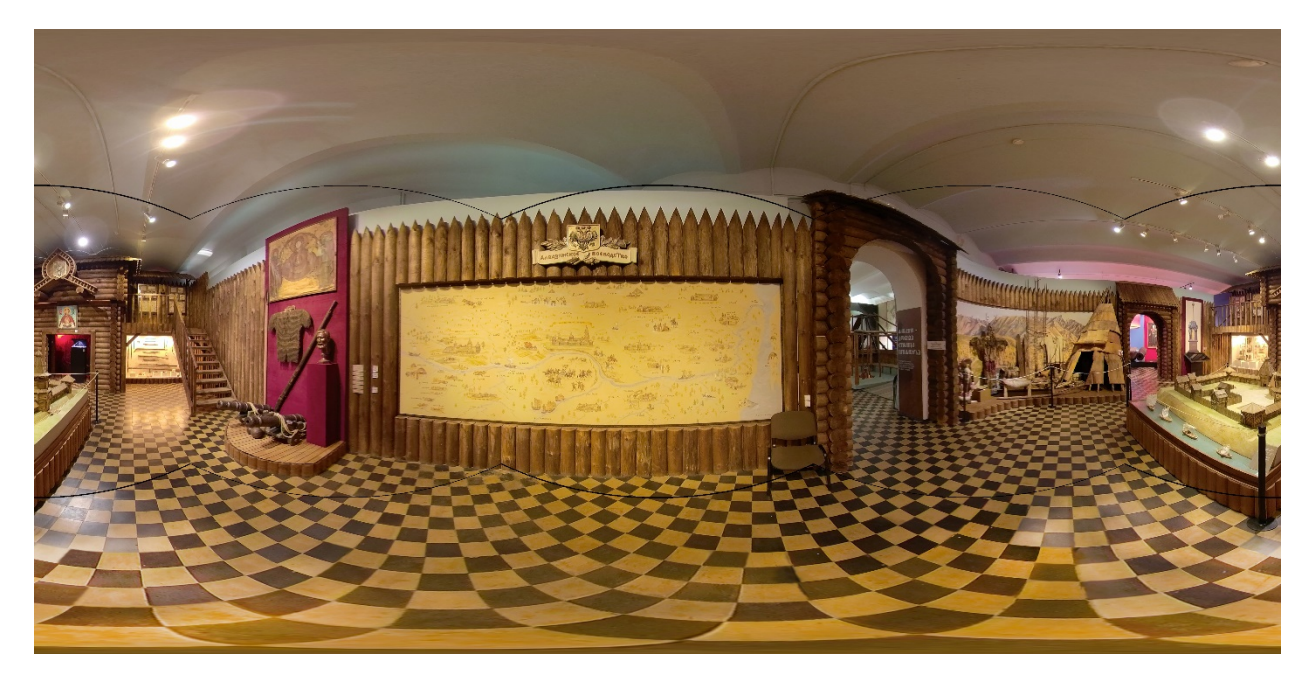

Рисунок 20 – обработанная панорамная развертка

Для создания панорамной развертки можно было использовать панорамные фотокамеры, который автоматический создают панорамный развертки. Но у фотокамер данного типа имеется ряд недостатков:

− не высокое качество выходного изображения при использовании фотокамеры бюджетного сегмента;

высокая стоимость фотокамер, позволяющих делать снимки высокого разрешения.

## **3.3 Создание виртуальных панорам и виртуального тура**

На этом этапе создается панорама на основе панорамных разверток, полученных на предыдущем этапе. Сборка панорамы осуществлялось в программе Pano2VR.

Первым делом открываем созданную панорамную развертку. Программа автоматически определяет тип развертки – эквидистантная, но нам для удобства работы понадобится тип – кубическая панорама (рисунок 21). Кубическая проекция необходима для удобного редактирования проекции в графическом редакторе: удаление штатива на нижней грани, устранения ошибок при автоматической сшивке. Для того, чтобы преобразовать проекцию из эквидистантной в кубическую, необходимо выбрать кубический тип проекции. Далее Pano2VR

автоматически преобразует тип, путем создания 6 изображений на каждую из граней куба.

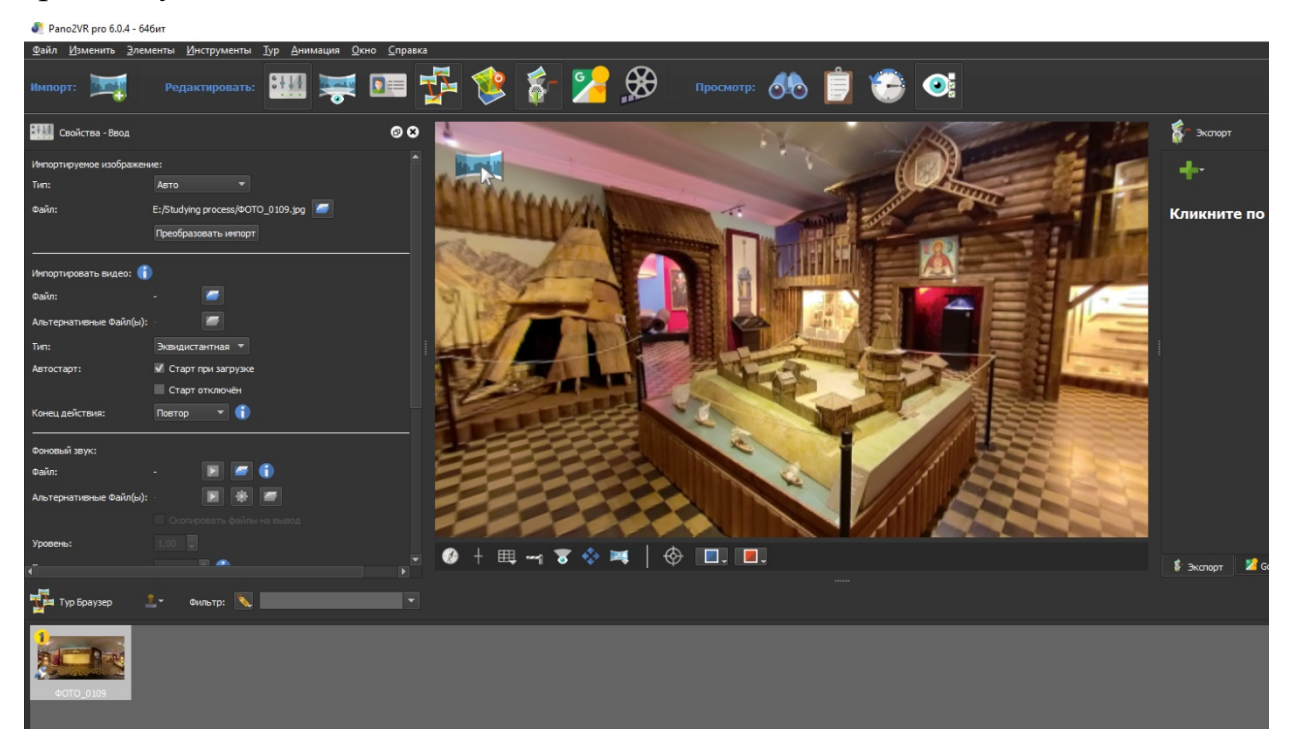

Рисунок 21 – открытие панорамной развертки в Pano2VR

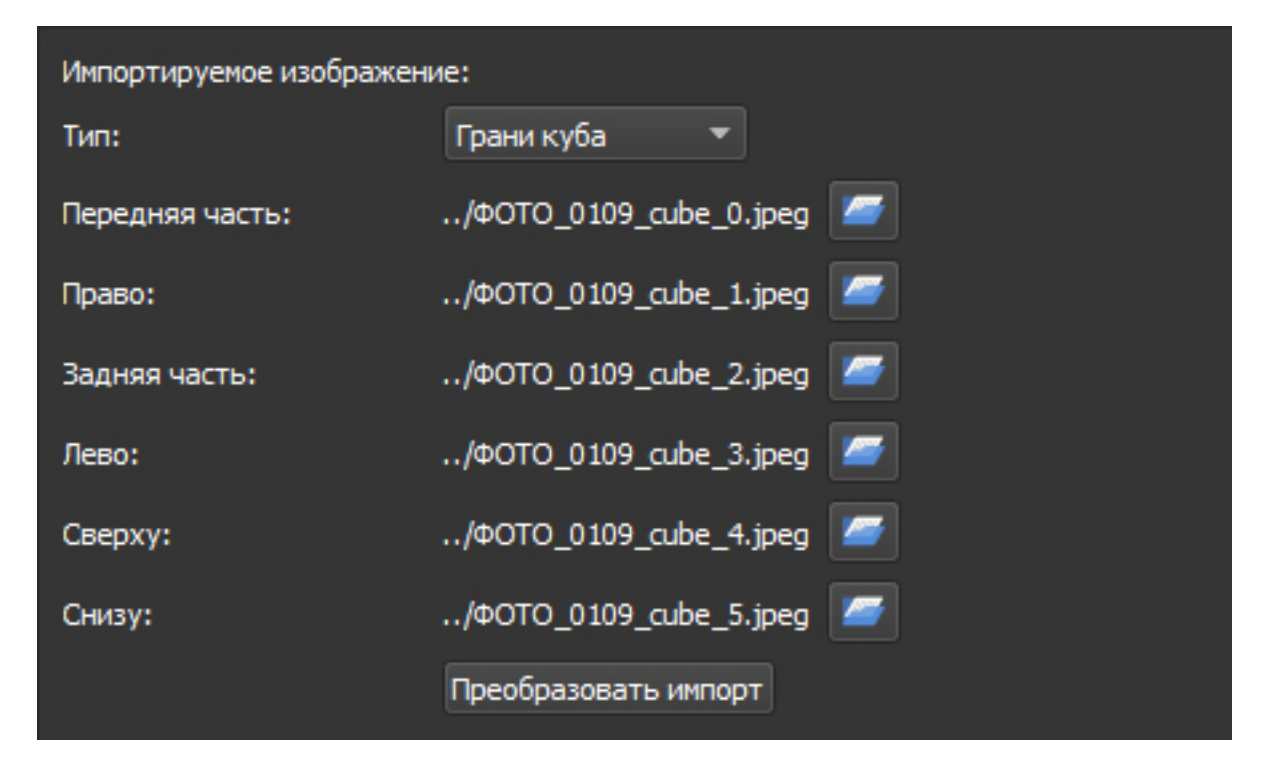

Рисунок 22 – кубическая панорама

Далее были добавлены точки на панораме, при взаимодействии с которыми пользователь будет переходить на панораму, созданную с другого ракурса (рисунок 23).

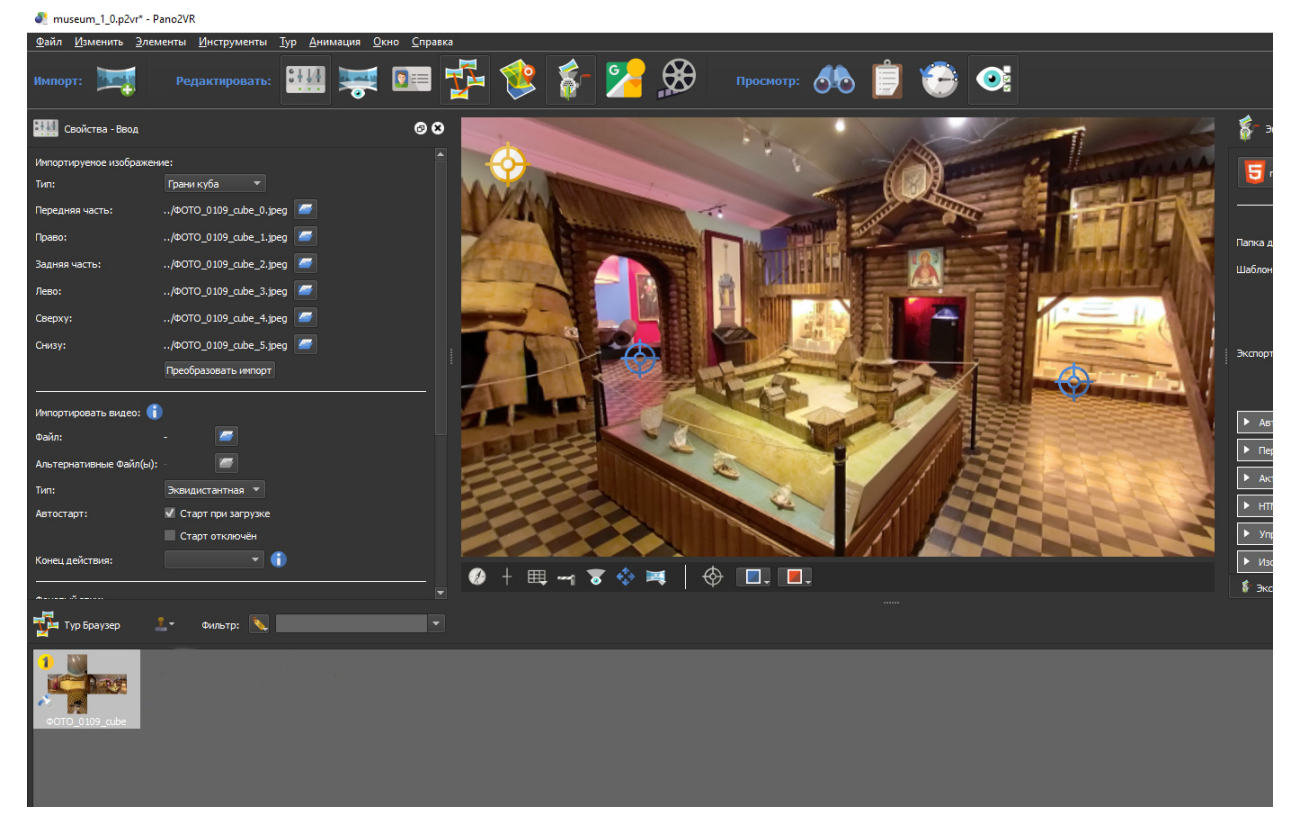

Рисунок 23 – добавление переходов на другие панорамы

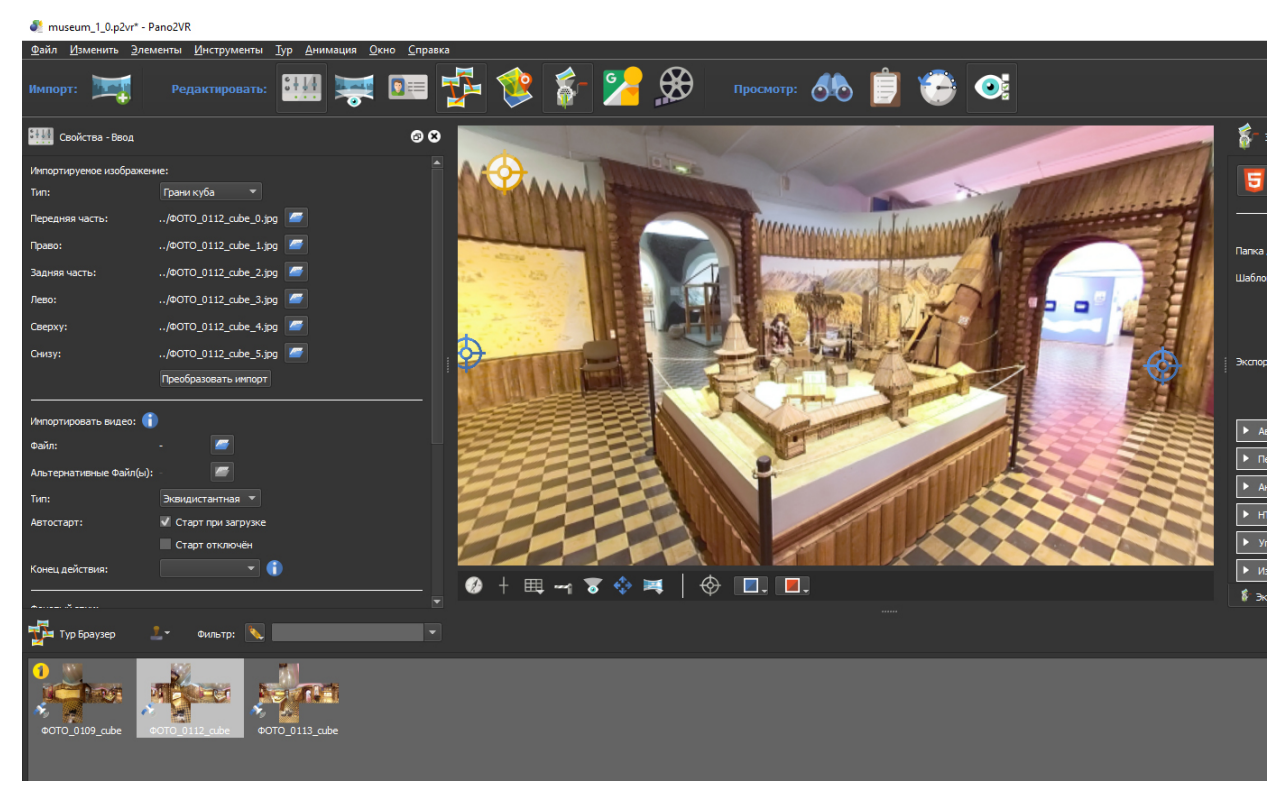

Рисунок 24 – добавление остальных панорамных разверток в проект

После добавления точек для перехода на другую панораму, в проект необходимо было добавить панорамные развертки, отснятые с других ракурсов и проделать с ними действия аналогичные тем, которые были проделаны с первой разверткой: преобразование эквидистантных проекций в кубические, расстановка точек для переходов на другие панорамы (рисунок 24).

## **3.4 Насыщение виртуального тура информацией**

После того как виртуальный тур будет готов, приступаем к наполнению панорам информацией. Для этого мы размещаем на панораме точки, при взаимодействии с которой будет открываться та или иная информация об объекте экспозиции (рисунок 25). Также необходимо указать различные параметры для точек, чтобы было понятно какой тип информации необходимо открыть: видео, аудио, изображение, цифровой двойник, текстовая информация.

На данном этапе на панораме создаются только точки для взаимодействия, сама же информация будет храниться в базе данных веб платформы.

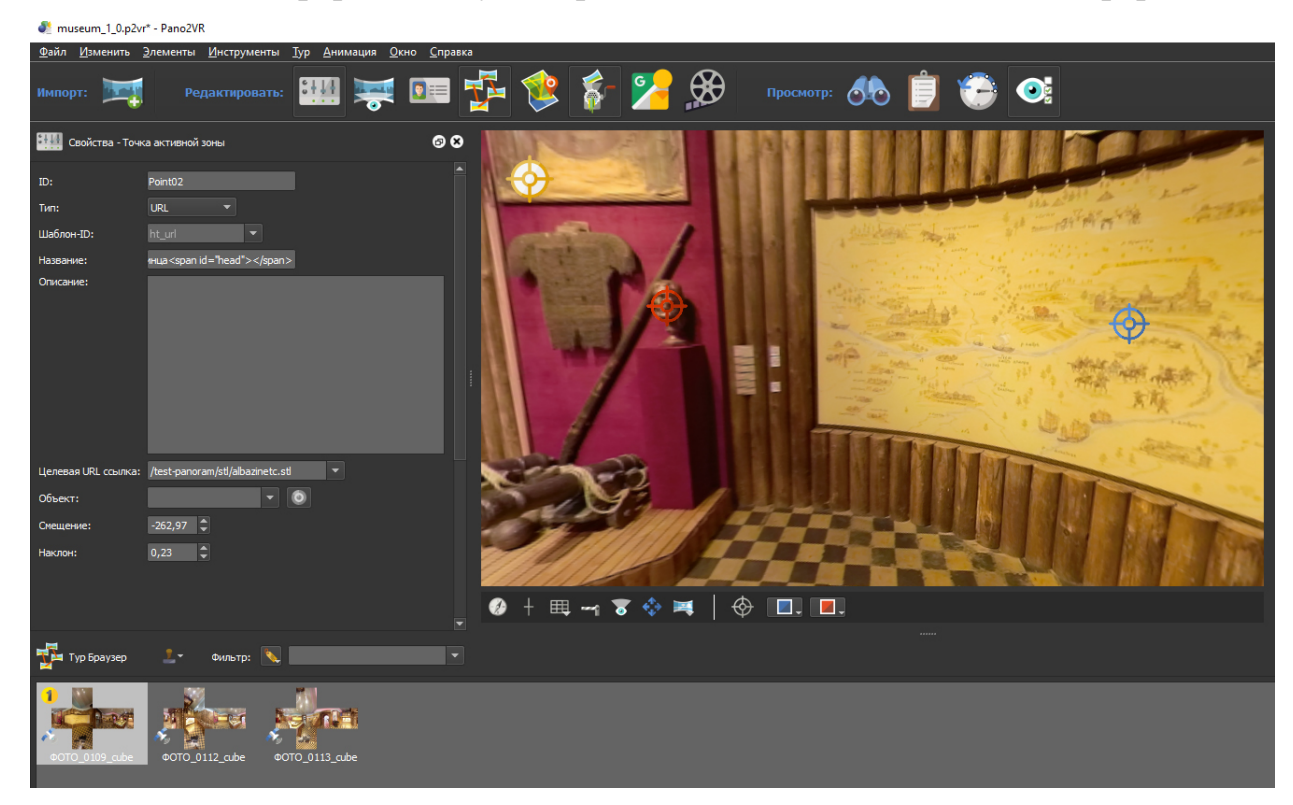

Рисунок 25 – наполнение панорам информацией

После наполнения виртуального тура всей необходимой информацией необходимо осуществить экспорт проекта для его дальнейшей интеграции на веб платформу. Pano2VR позволяет также осуществлять экспорт в форматах flash и HTML, но он с 31 декабря 2020 года поддержка Adobe Flash официально прекращена, а также этот формат поддерживался не всеми мобильными устройствами. Поэтому экспорт необходимо осуществлять в формате HTML, который в свою очередь идеально подходит для интеграции с веб платформой и поддерживается всеми мобильными устройствами.

## **3.5 Создание веб платформы**

Платформа будет создаваться на базе CMS «1С-Битрикс: Управление сайтом». В первую очередь необходимо установить саму CMS. Для установки CMS необходимо скачать дистрибутив CMS с официального сайта 1С-Битрикс. Затем распаковать его содержимое в корневую папку на сервере. Далее для начала установки необходимо запустить файл bitrixsetup.php, который лежит в корне. Процесс установки состоит из 6 основных шагов:

- 1. прочтение и согласие с лицензионным соглашением (рисунок 26); [23]
- 2. введение регистрационных данных, выбор тип установки и кодировки; [24]
- 3. проверка сервера, на котором устанавливается CMS, на соответствие минимальным требованиям (рисунок 27); [25]
- 4. создание новой базы данных, либо подключения к уже созданной пустой базе данных (рисунок 28); [26]
- 5. на этом шаге происходит создание всех таблиц в базе данных и установка всех файлов; [27]
- 6. создание администратора платформы (рисунок 29). [28]

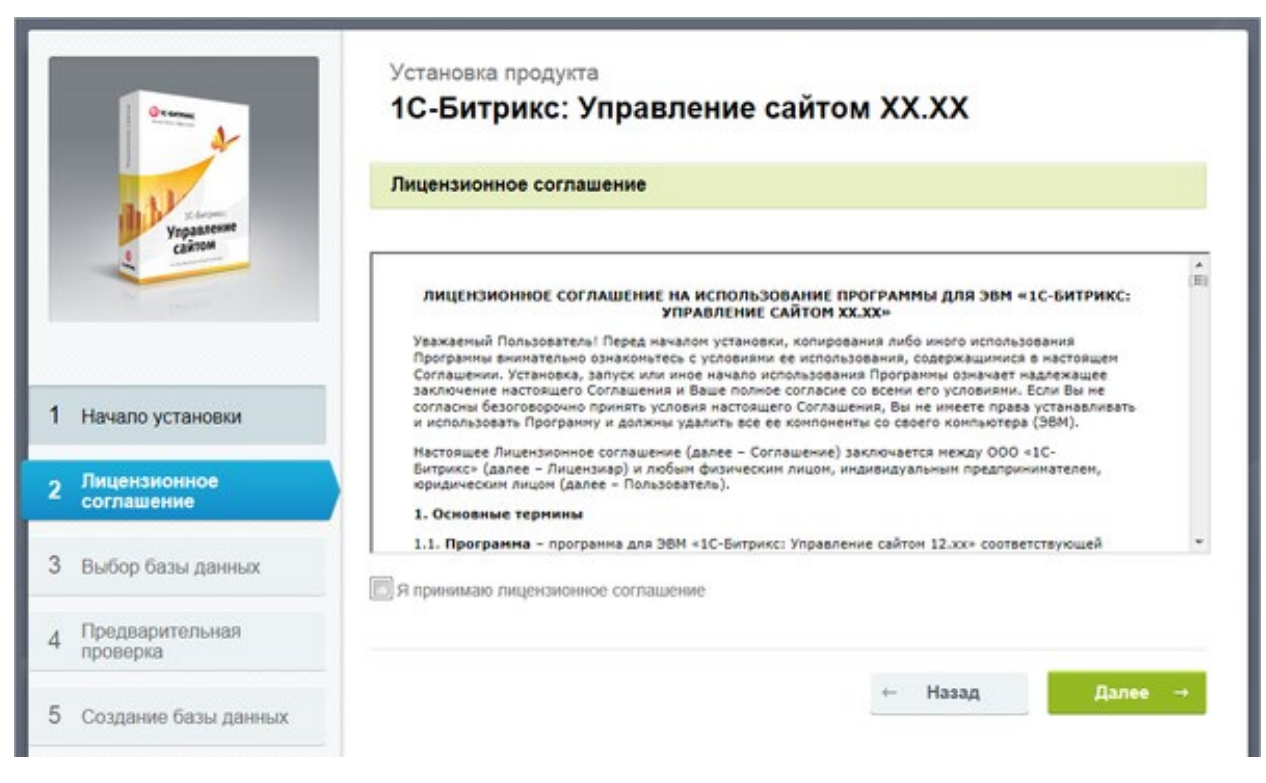

## Рисунок 26 – лицензионное соглашение

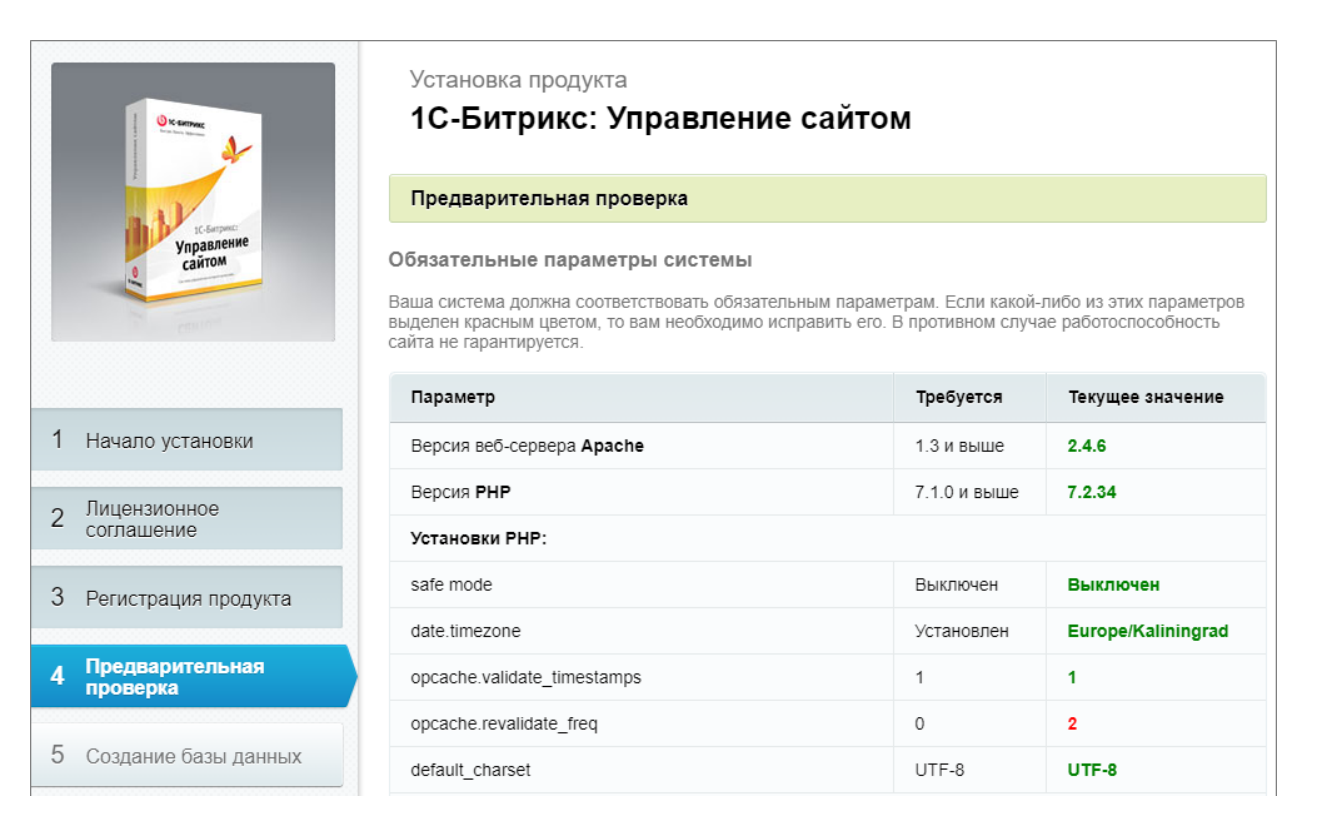

# Рисунок 27 – проверка сервера

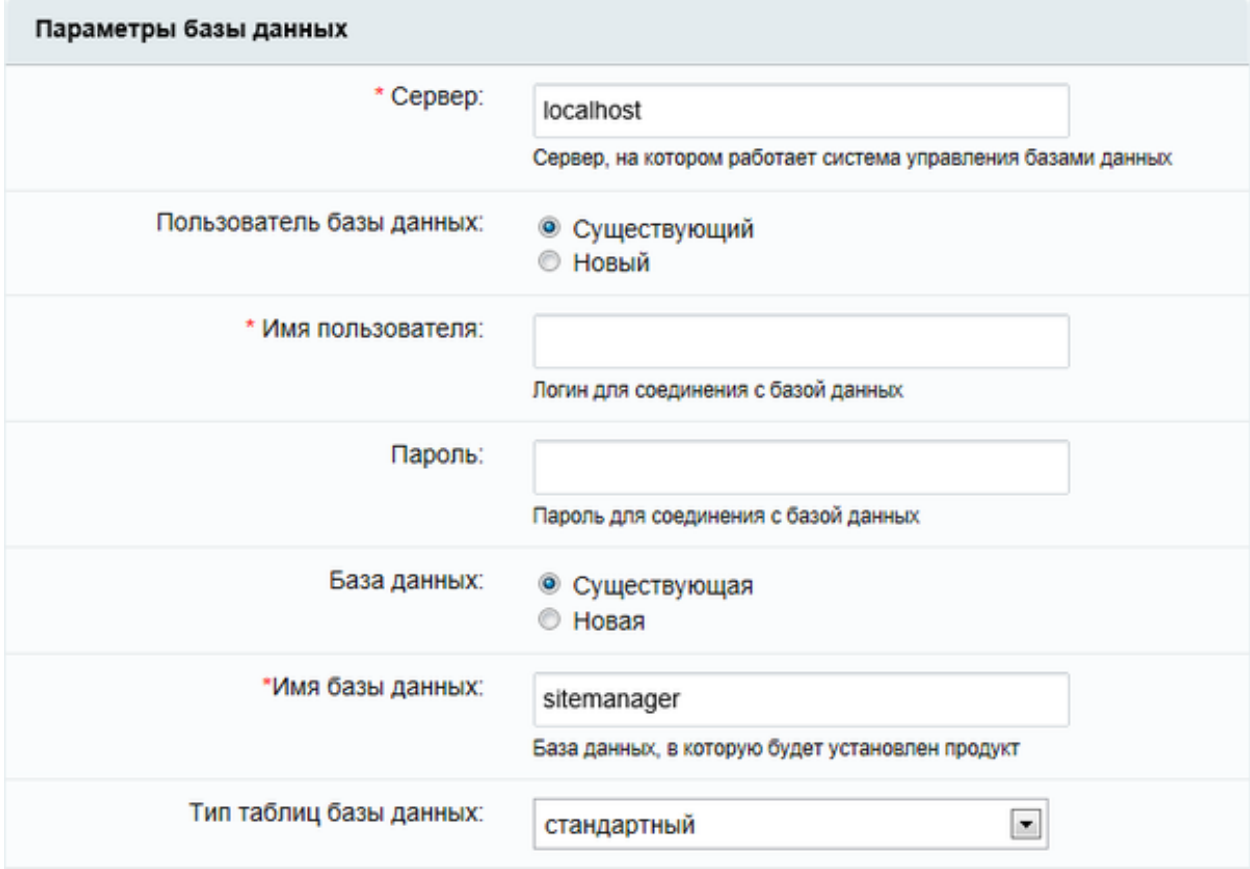

Рисунок 28 – создание базы данных

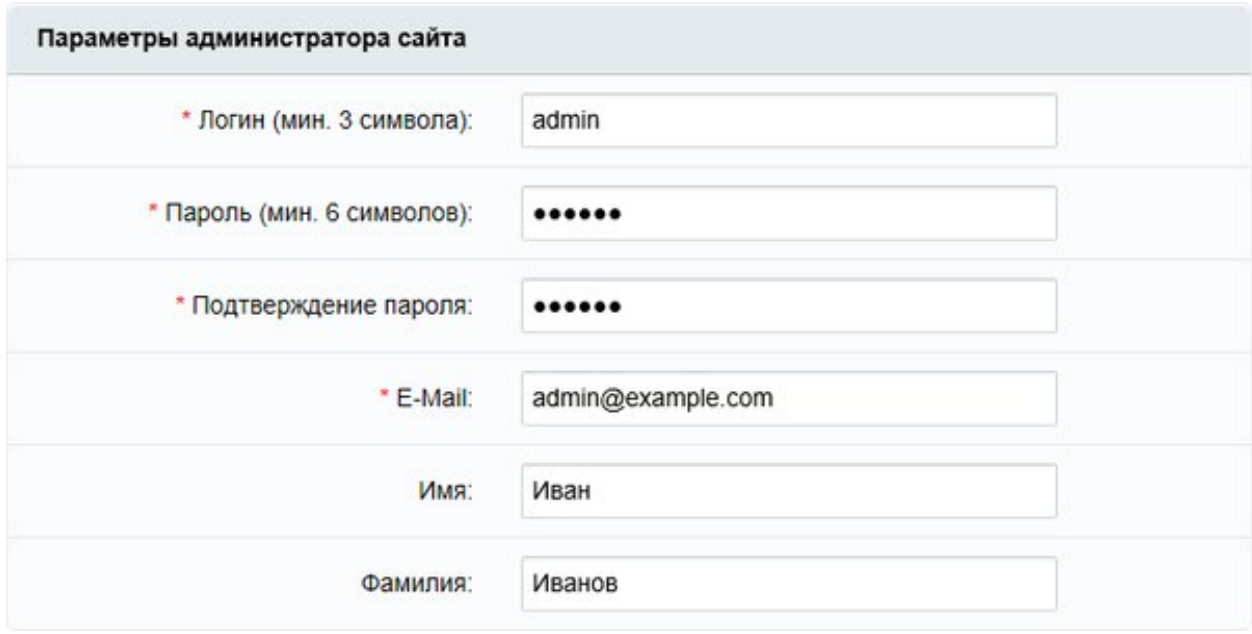

Рисунок 29 – создание администратора платформы

После установки CMS было произведено наполнение базы данных контентом, который в последствии будет открываться пользователю при взаимодействии с интегрированным в веб платформу виртуальным туром.

Процесс наполнения контентом можно разбить на несколько этапов:

- создание и настройка информационного блока;
- занесение информации;
- создание шаблона самой платформы;
- создание шаблонов для вывода контента различного по типу и содержанию.

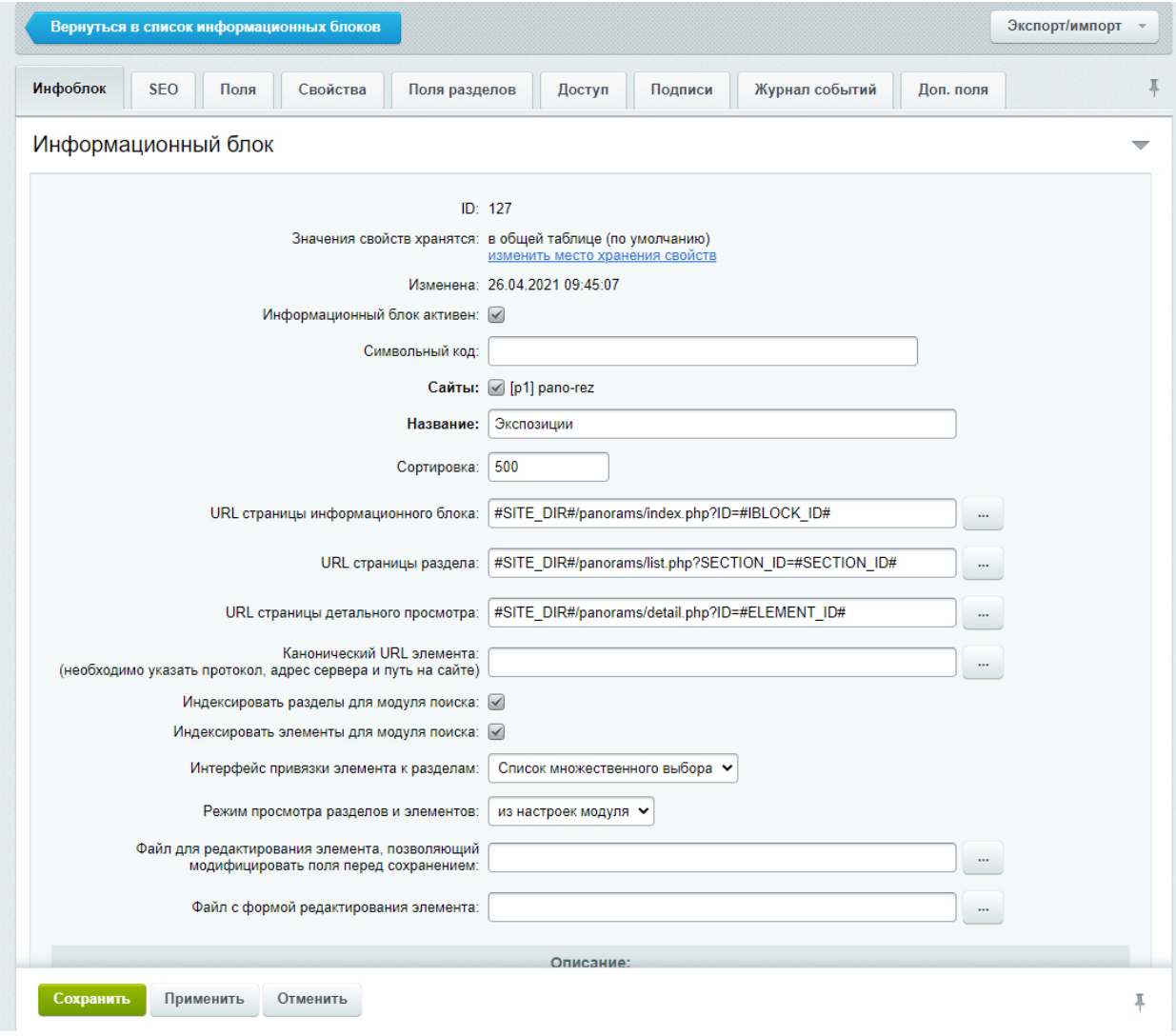

Рисунок 30 – процесс создания и настройки инфоблока

При создании нового информационного блока необходимо указать название информационного блока и выбрать сайт, на котором будет выводиться информация, хранящаяся в экспозициях (рисунок 30).

Также необходимо создать дополнительные свойства для экспозиций (рисунок 31). CMS «1C-Битрикс: Управление сайтом» достаточно гибкая, если для экспозиций потребуется добавить какие-либо новые свойства для расширения функционала, то их можно будет добавить без каких-либо проблем в любое время.

| Инфоблок | Свойства<br><b>SEO</b><br>Поля | Поля разделов |              | Доступ                |                      | Подписи      |       | Журнал событий<br>Доп. поля |          |        |
|----------|--------------------------------|---------------|--------------|-----------------------|----------------------|--------------|-------|-----------------------------|----------|--------|
|          | Настройка свойств элементов    |               |              |                       |                      |              |       |                             |          |        |
| ID       | Название                       | Тип           |              | <b>Акт.</b>           | Множ.                | <b>Обяз.</b> | Сорт. | Код                         | Изм.     | Удал.  |
| 451      | Тип информации                 | Список        | $\checkmark$ | $\leq$                | 0                    | 0            | 500   | TEMPLATE_TYPE               | $\cdots$ | $\Box$ |
| 452      | Путь до панорамы               | Строка        | $\check{~}$  | $\blacktriangleright$ | $\Box$               | 0            | 500   | PANO_PATH                   | $\cdots$ | 0      |
| 453      | Галерея изображений            | Файл          | $\checkmark$ | $\blacktriangledown$  | $\blacktriangledown$ | $\Box$       | 500   | <b>IMG</b>                  | $\cdots$ | $\Box$ |
| 454      | Путь до цифрового двойника     | Строка        | $\checkmark$ | $\triangleleft$       | 0                    | $\Box$       | 500   | <b>DIGITAL TWIN PATH</b>    | $\cdots$ | 0      |
| 455      | Путь до AR модели              | Строка        | $\check{~}$  | $\blacktriangleright$ | 0                    | $\Box$       | 500   | AR_PATH                     | $\cdots$ | $\Box$ |
|          |                                | Строка        | $\checkmark$ | $\blacktriangleright$ | $\Box$               | $\Box$       | 500   |                             | $\cdots$ |        |
|          |                                | Строка        | $\checkmark$ | $\triangleleft$       | □                    | ∩            | 500   |                             | $\cdots$ |        |
|          |                                | Строка        | $\check{~}$  | $\blacktriangledown$  | 0                    | $\Box$       | 500   |                             | $\cdots$ |        |

Рисунок 31 – создание свойств в инфоблоке

В качестве выбранного контента было принято решения использовать синтетическую панораму Албазинского острога (рисунок 32) и цифровой двойник головы албазинца (рисунок 33).

Описание наполнения виртуальной панорамы. Необходимо заполнить поле «Название», «Путь до панорамы», «Тип информации».

Описание наполнения цифровыми двойниками (рисунок 27). Необходимо заполнить поле «Название», «Символьный код», «Путь до AR модели», «Путь до цифрового двойника», «Тип информации».

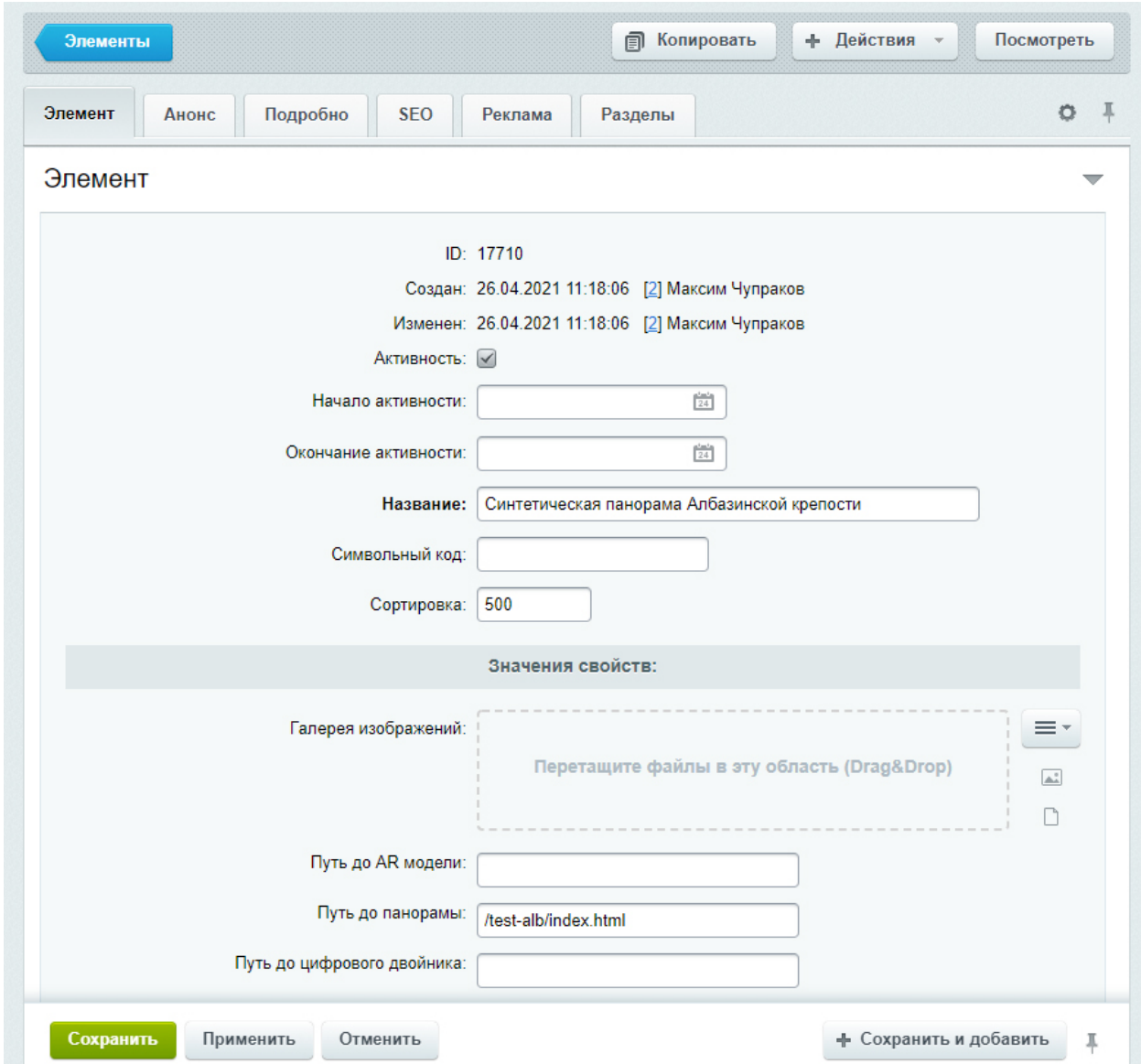

Рисунок 32 – синтетическая панорама по Албазинскому острогу

Синтетическая панорама создавалась на основе трехмерной модели Албазинского острога. Создавались скриншоты экрана монитора, по принципу аналогичному простой фотосъемке. Созданные скриншоты объединялись в виртуальные панорамы, которые в свою очередь были объединены в единый виртуальный тур и наполнены точками для перехода между панорамами.

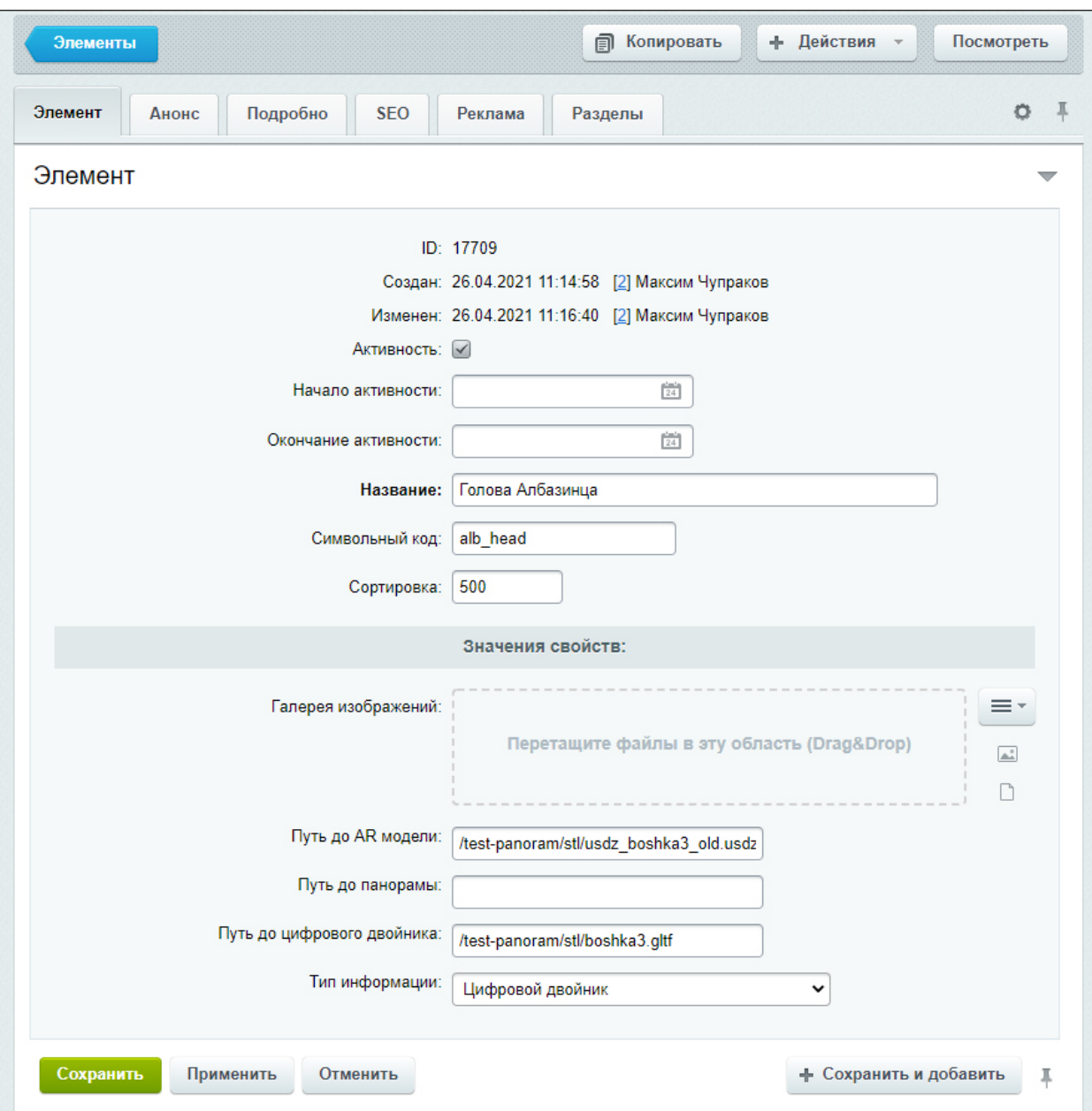

Рисунок 33 – наполнение информации по цифровому двойнику

После наполнения информационного блока контентом, было начато создание шаблона самой платформы. Для создания использовались:

- HTML;
- $\overline{-}$ CSS;
- -JavaScript;
- $-$ PHP.

Для реализации возможности просмотра цифровых двойников на веб платформе был использован <model-viewer> – программный модуль с открытым доступом, который позволяет добавлять 3D-модель на веб-страницу, одновременно размещая модель на вашем собственном сайте. Веб-компонент поддерживает адаптивный дизайн и варианты использования, такие как дополненная реальность на некоторых устройствах, и мы добавляем функции для обеспечения доступности, качества рендеринга и интерактивности.

Компонент обрабатывает некоторые типы адаптивного дизайна, масштабируясь как для мобильных устройств, так и для настольных компьютеров. [29]

В результате был создан гибкий шаблон, который позволит в дальнейшем достаточно просто расширять платформу (рисунок 34).

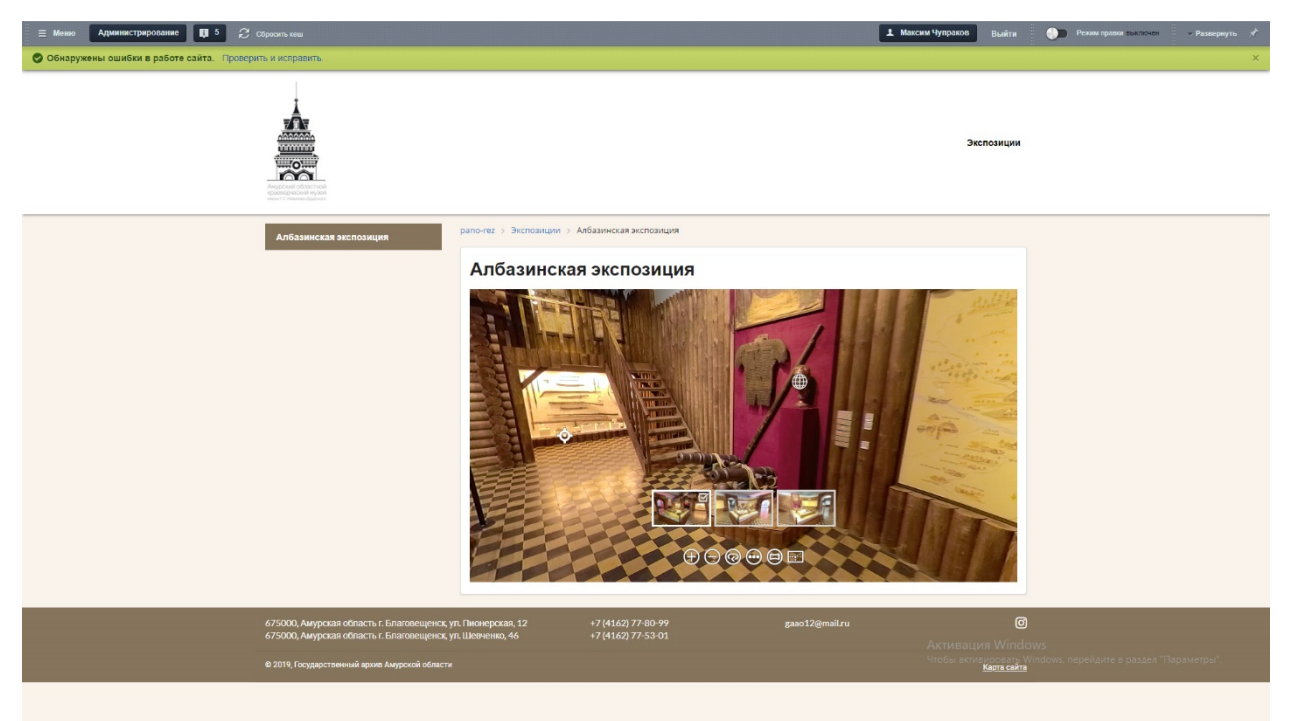

Рисунок 34 – шаблон платформы

Создаваемый шаблон для вывода контента должен быть гибким с возможностью отображения любой информации. У нас имеется 3 основных типа шаблона для вывода данных:

воспроизведение панорамы (рисунок 35);

воспроизведение цифрового двойника (рисунок 36);

 отображение смешанного типа данных, таких как фото-, видео, аудиотекстовая информация (рисунок 37).

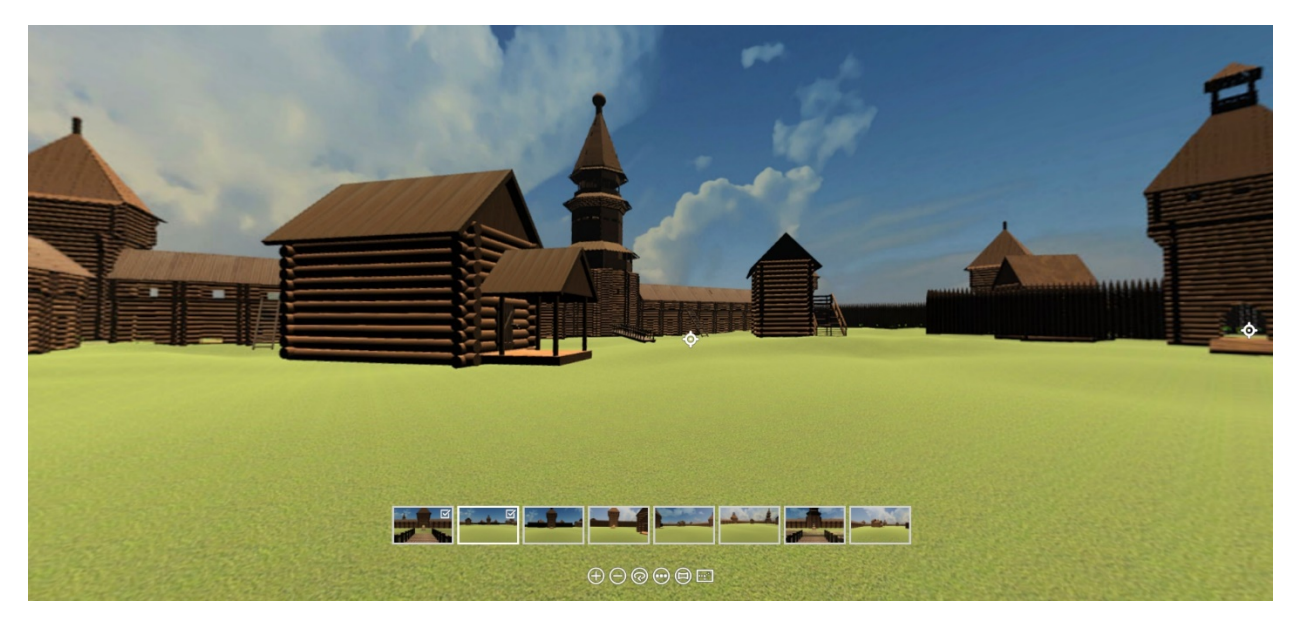

Рисунок 35 – панорама как объект на панораме

На мобильных устройствах под управлением операционной системы Android реализовано взаимодействие с гироскопом. Взаимодействие с гироскопом на устройствах под управлением системы IOS было отключено с марта 2019 года.

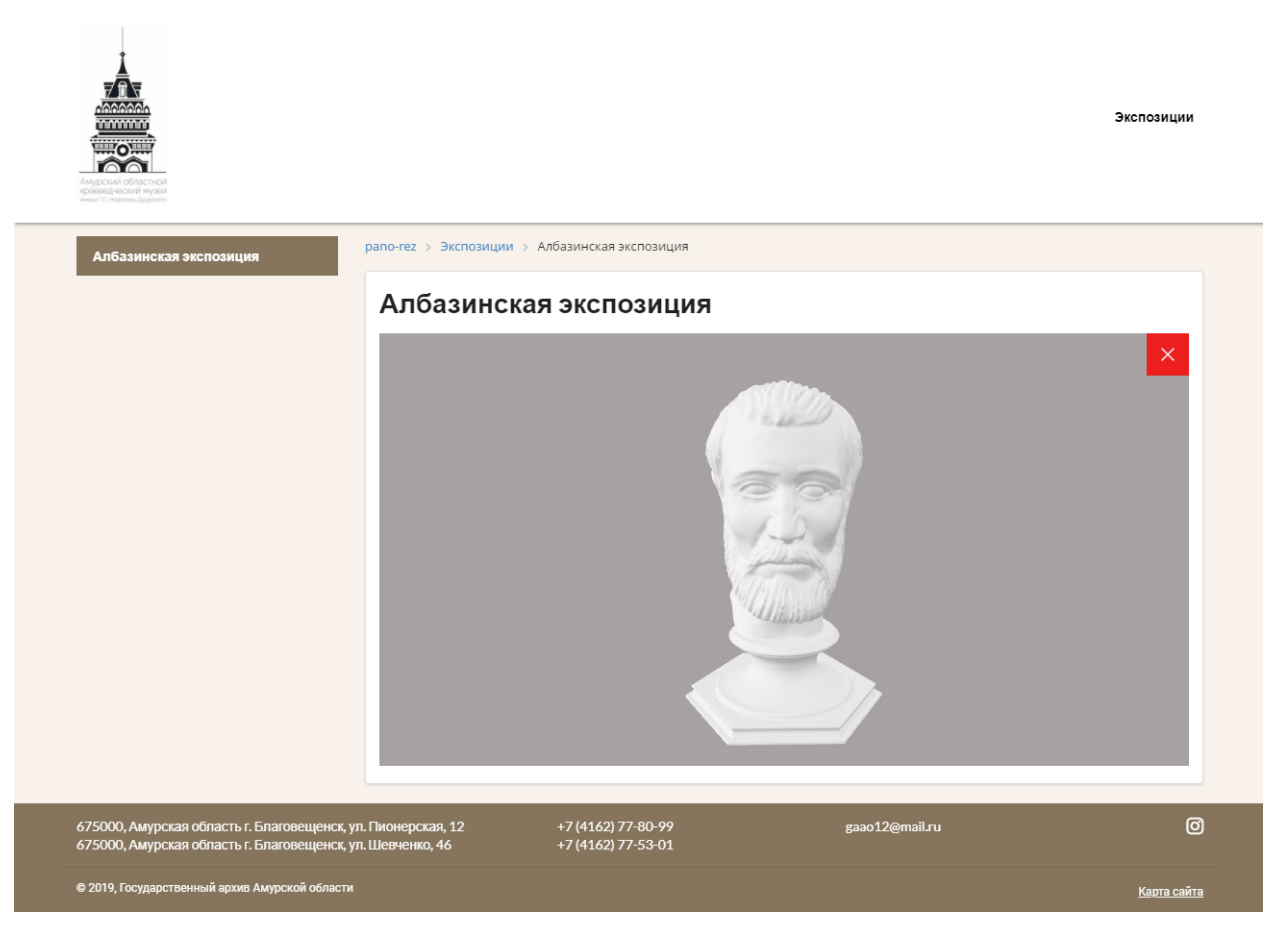

Рисунок 37 – цифровой двойник

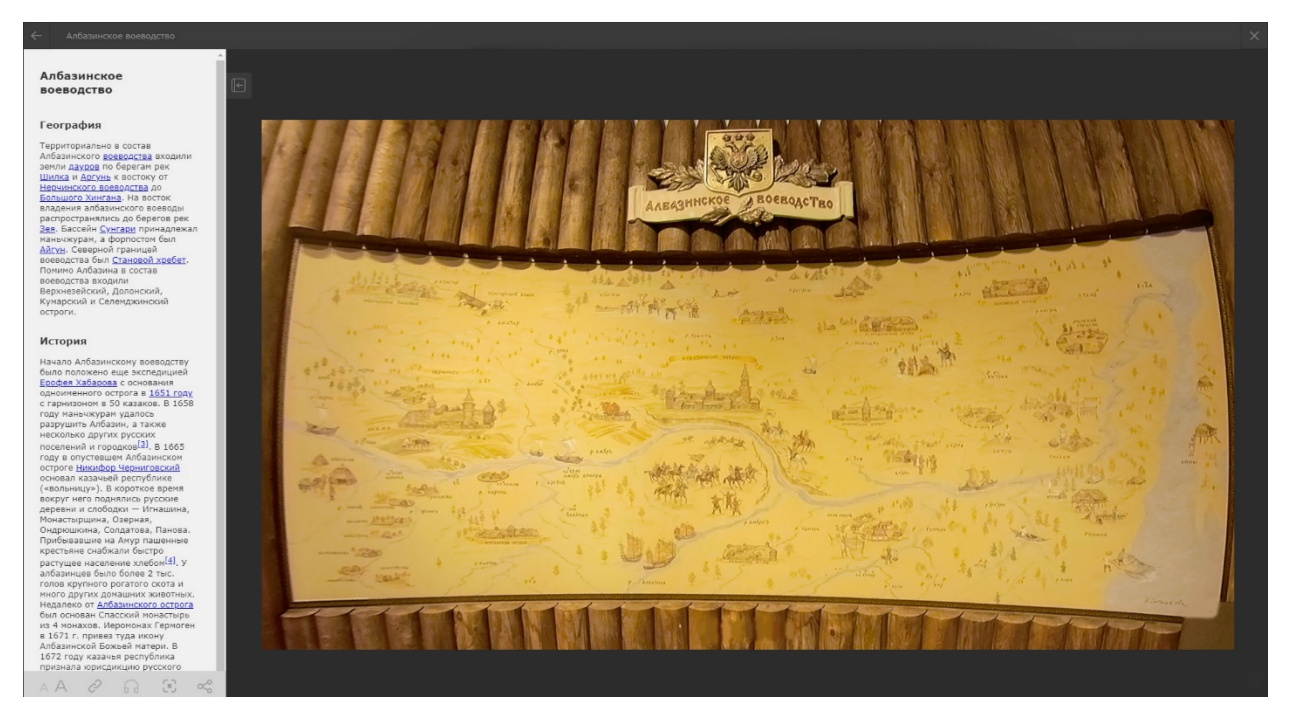

Рисунок 36 – смешанные данные

Также, в шаблоне, который отображает цифровые двойники, на мобильных устройствах был реализован функционал, который позволяет использовать технологии дополненной реальности (рисунок 38).

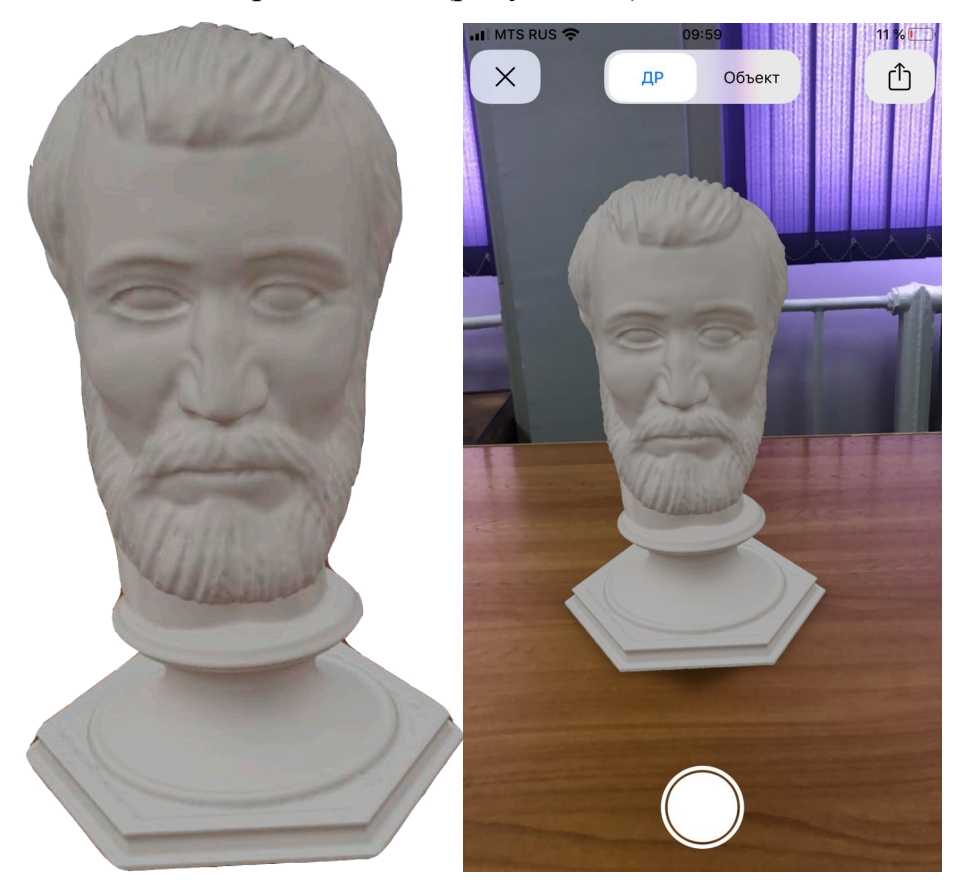

Рисунок 38 – дополненная реальность

# **3.6 Интеграция виртуального тура на веб платформе**

После разработки веб платформы, наполнения базы данных информацией об объектах и создания виртуального тура по Албазинской экспозиции, необходимо интегрировать сам виртуальный тур на веб-платформу. Для этого мы размещаем экспортированный из Pano2VR проект на сервере и в шаблоне платформы указываем путь до файлов.

## ЗАКЛЮЧЕНИЕ

Цифровые технологии предоставляют большие возможности для переноса реального музея и его экспозиций в цифровую среду. Основную ценность в данной работе представляет алгоритм позволивший осуществить комплексную цифровизация Албазинской экспозиции Амурского краеведческого музея. Разработанный алгоритм можно применять к абсолютно любым экспозициям, выставкам.

В ходе выполнения научно-исследовательской работы были решены все поставленные задачи. Изучен предмет исследования, проведен обзор информационных технологий и разработан алгоритм для комплексной цифровизации музеев. Была разработана веб платформа с интегрированными виртуальным туром, цифровыми двойниками и с применением технологии дополненной реальности.

## БИБЛИОГРАФИЧЕСКИЕ ССЫЛКИ

1 Как сделать виртуальную экскурсию: виды панорамной съемки, создание 3d туров и панорам 360 [Электронный ресурс] – Режим доступа: https://vokrug3d.ru/virtualnye-tury/kak-sdelat-virtualnuyu-ekskursiyu-3d-turpanorama.html – 14.05.2021.

2 Виртуальные туры и 3D сферические панорамы объектов недвижимости, гостиниц, ресторанов, магазинов. [Электронный ресурс] – Режим доступа: http://3dpano.pindora.com/3d-panorama-determination.html – 14.05.2021.

3 Область применения. Виртуальные туры. [Электронный ресурс] – Режим доступа: http://www.virtutour.ru/index.php/primenenie – 14.05.2021.

4 Профессиональные 3д туры - Виртуальные туры, 3D Туры, виртуальные панорамы. [Электронный ресурс] – Режим доступа: https://3dpanorama.spb.ru/21-vse/russkij-yazyk/materialy-na-russkom/26-sferaprimeneniya-virtualnykh-turov-i-sfericheskikh-3d-panoram.html – 14.05.2021.

5 What is Digital Twin Technology and How Does it Work? - TWI. [Электронный ресурс] – Режим доступа: https://www.twi-global.com/technicalknowledge/faqs/what-is-digital-twin.– 14.05.2021.

6 Types of Digital Twins - Finding your Fit - Virtual Commissioning. [Электронный ресурс] – Режим доступа: https://virtualcommissioning.com/typesof-digital-twins-finding-your-fit/.– 14.05.2021.

7 What is Digital Twin Technology and How Does it Work? - TWI. [Электронный ресурс] – Режим доступа: https://www.twi-global.com/technicalknowledge/faqs/what-is-digital-twin.– 14.05.2021.

8 What Is Augmented Reality? | The Franklin Institute. [Электронный ресурс] – Режим доступа: https://www.fi.edu/what-is-augmented-reality.– 14.05.2021.

9 What Is Augmented Reality (AR)? A Practical Overview. [Электронный ресурс] – Режим доступа: https://www.threekit.com/blog/what-is-augmentedreality.– 14.05.2021.

10 What Is Augmented Reality? | The Franklin Institute. [Электронный ресурс] – Режим доступа: https://www.fi.edu/what-is-augmented-reality.– 14.05.2021.

11 HTML Academy: интерактивные онлайн-курсы по HTML, CSS и JavaScript [Элекстронный ресурс] – Режим доступа: [https://htmlacademy.ru/.](https://htmlacademy.ru/)– 14.05.2021.

12 HTML и CSS справочник [Электронный ресурс] – Режим доступа: [http://htmlbook.ru/html5.](http://htmlbook.ru/html5.%20%E2%80%93%2010.05.2013) – 14.05.2021.

13 HTML Academy: интерактивные онлайн-курсы по HTML, CSS и JavaScript [Элекстронный ресурс] – Режим доступа: [https://htmlacademy.ru/.](https://htmlacademy.ru/)– 14.05.2021.

14 Современный учебник Javascript [Элекстронный ресурс] – Режим доступа: [https://learn.javascript.ru/.](https://learn.javascript.ru/)– 14.05.2021.

15 Руководство по PHP [Элекстронный ресурс] – Режим доступа: [https://www.php.net/.](https://www.php.net/)– 14.05.2021.

16 Браузер. [Электронный ресурс] – Режим доступа: https://ru.wikipedia.org/wiki/%D0%91%D1%80%D0%B0%D1%83%D0%B7%D0  $\%B5\%D1\%80 - 14.05.2021.$ 

17 Статистика браузеров в мире с декабря 2019 по январь 2021. [Электронный ресурс] – Режим доступа: https://tengyart.ru/statistika-brauzerov-v-miredekabr-2019-yanvar-

2021/#:~:text=%D0%A1%D0%B0%D0%BC%D1%8B%D0%BC%20%D0%BF%D 0%BE%D0%BF%D1%83%D0%BB%D1%8F%D1%80%D0%BD%D1%8B%D0% BC%20%D0%B1%D1%80%D0%B0%D1%83%D0%B7%D0%B5%D1%80%D0% BE%D0%BC%20%D1%81%20%D0%B4%D0%B5%D0%BA%D0%B0%D0%B1% D1%80%D1%8F,21%25%20%D0%BF%D0%BE%D0%BB%D1%8C%D0%B7%D 0%BE%D0%B2%D0%B0%D1%82%D0%B5%D0%BB%D0%B5%D0%B9%20%D 0%BD%D0%B0%20%D1%80%D0%B0%D0%B7%D0%BB%D0%B8%D1%87%D 0%BD%D1%8B%D1%85%20%D1%83%D1%81%D1%82%D1%80%D0%BE%D0 %B9%D1%81%D1%82%D0%B2%D0%B0%D1%85.– 14.05.2021.

18 Исследование CMS за март 2021 г. – самые популярные движки

для сайтов от компании iTrack. [Электронный ресурс] – Режим доступа: https://itrack.ru/research/cmsrate/.– 14.05.2021.

19 1С-Битрикс - сервисы и инструменты для бизнеса. [Электронный ресурс] – Режим доступа: https://1c-bitrix.ru.– 14.05.2021.

20 Обзор программ для создания виртуальных фотопанорам | КомпьютерПресс. [Электронный ресурс] – Режим доступа: https://compress.ru/article.aspx?id=21407.– 14.05.2021.

21 [Дейли](http://www.ozon.ru/context/detail/id/5807842/#tab_person) Л. Adobe Photoshop CS5. Библия пользователя / [Дейли](http://www.ozon.ru/context/detail/id/5807842/#tab_person) Л.: – М.: Диалектики, 2011. – 848 с.

22 [gardengnomesoftware.com:](http://gardengnomesoftware.com/) Оффициальный сайт Pano2vr [Электронный ресурс]: офиц. сайт. – Режим доступа: [http://gardengnomesoftware.com/pano2vr.php.](http://gardengnomesoftware.com/pano2vr.php) – 14.05.2021.

23 «1С-Битрикс: Управление сайтом» - Установка и настройка.  $[$ Электронный ресурс] – Режим доступа: https://dev.1cbitrix.ru/learning/course/index.php?COURSE\_ID=135.– 14.05.2021.

24 «1С-Битрикс: Управление сайтом» - Установка и настройка.  $[$ Электронный ресурс] – Режим доступа: https://dev.1cbitrix.ru/learning/course/index.php?COURSE\_ID=135.– 14.05.2021.

25 «1С-Битрикс: Управление сайтом» - Установка и настройка. [Электронный ресурс] – Режим доступа: https://dev.1cbitrix.ru/learning/course/index.php?COURSE\_ID=135.– 14.05.2021.

26 «1С-Битрикс: Управление сайтом» - Установка и настройка.  $[$ Электронный ресурс] – Режим доступа: https://dev.1cbitrix.ru/learning/course/index.php?COURSE\_ID=135.– 14.05.2021.

27 «1С-Битрикс: Управление сайтом» - Установка и настройка.  $[$ Электронный ресурс] – Режим доступа: https://dev.1cbitrix.ru/learning/course/index.php?COURSE\_ID=135.– 14.05.2021.

28 «1С-Битрикс: Управление сайтом» - Установка и настройка. [Электронный ресурс] – Режим доступа: https://dev.1cbitrix.ru/learning/course/index.php?COURSE\_ID=135.– 14.05.2021.

29 <model-viewer> Easily display interactive 3D models on the web & in AR. [Электронный ресурс] – Режим доступа: https://modelviewer.dev/.– 14.05.2021.

# БИБЛИОГРАФИЧЕСКИЙ СПИСОК

1 Вендров А.М. CASE – технологии. Современные методы и средства проектирования информационных систем / А.М. Вендров. – М.: Финансы и статистика, 1998. – 231 с.

2 Гарднер Л., Григсби Д. Разработка веб-сайтов для мобильных устройств; Питер - Москва, 2013. - 448 c.

3 Гвоздева, Т.В. Проектирование информационных систем. Методы и средства структурно-функционального проектирования: учебное пособие // Т.В. Гвоздева, Б.А. Баллод, Лань : электронно-библиотечная система. –  $2020 - 232$  c.

4 Грас Дж. Data Science. Наука о данных с нуля: Пер. с англ. – СПб.: БХВ-Петербург, 2019. – 336с.

5 [Дейли](http://www.ozon.ru/context/detail/id/5807842/#tab_person) Л. Adobe Photoshop CS5. Библия пользователя / [Дейли](http://www.ozon.ru/context/detail/id/5807842/#tab_person) Л.: – М.: Диалектики, 2011. – 848 с.

6 Джон Резиг, Беэр Бибо, Иосип Марас. Секреты JavaScript ниндзя; М.: Диалектика, 2019. – 544 с.

7 Дронов В.А., Прохоренко Н.А. HTML, JavaScript, PHP и MySQL. Джентльменский набор Web-мастера. 2019. – 912 с.

8 Заботина, Н.Н. Дополненная реальность. Все, что вы хотели узнать о технологии будущего // М. : Инфра-М. – 2020 — 331 с

9 Заяц А.М., Васильев Н.П. Проектирование и разработка WEBприложений. Введение в frontend и backend разработку.М.: - Лань, 2021. – 120  $\mathbf{c}$ .

10 Королёв В.Т. Технология ведения баз данных [Электронный ресурс]: учебное пособие/ Королёв В.Т., Контарёв Е.А., Черных А.М.— Электрон. тек-стовые данные.— М.: Российский государственный университет правосудия, 2015. — 108 c. — Режим доступа: http://www.iprbookshop.ru/45233.— ЭБС «IPRbooks», по паролю.

11 Кэй Хорстман. Современный JavaScript для нетерпеливых; -

ДМК-Пресс, 2021. – 288 с.

12 Ляйсан, Г. Проектирование и разработка виртуального тура по национальному музею: монография // Г. Ляйсан, А. Загитова, Г. Батршина, OmniScriptum Publishing KS. – 2018 — 80 с.

13 Остроух А.В. Проектирование информационных систем: учебное пособие // А.В. Остроух, Н.Е. Суркова, Лань : электронно-библиотечная система. – 2020 — 232 с.

14 Папагианнис, Х. Методы и средства проектирования информационных систем: учебное пособие // БОМБОРА. – 2019 — 288 с

15 Ришкуция Влад. Программируй & типизируй; - Питер, 2021. – 352 с.

16 Робин Никсон: Создаем динамические веб-сайты с помощью PHP, MySQL, JavaScript, CSS и HTML5.: -Питер, 2016г.

17 Фрейен Бен HTML5 и CSS3.Разработка сайтов для любых браузеров и устройств; Питер - Москва, 2014. - 304 c.

18 Чупраков М.В. Дистанционное ознакомление с албазинской экспозицией амурского краеведческого музея с помощью 3d панорам и цифровых двойников // Студенческая международная научно-практическая конференция «Научное сообщество студентов XXI столетия. ТЕХНИЧЕСКИЕ НАУКИ» №5(100) – С. 71-75.

19 Чупраков М.В. Современные цифровые решения дистанционного ознакомления с Албазинской экспозицией Амурского краеведческого музея // Молодежь XXI века: шаг в будущее: мат. XXI регион. науч.-практ. конф. – Благовещенск: ДальГАУ, 2020. – Т.4. – С. 140-141.

20 Янцев В. JavaScript. Готовые программы; - Лань, 2021. – 200 с.

21 Браузер. [Электронный ресурс] – Режим доступа: https://ru.wikipedia.org/wiki/%D0%91%D1%80%D0%B0%D1%83%D0%B7%D  $0\%B5\%D1\%80 - 14.05.2021.$ 

22 Виртуальные туры и 3D сферические панорамы объектов недвижимости, гостиниц, ресторанов, магазинов. [Электронный ресурс] – Режим

доступа: http://3dpano.pindora.com/3d-panorama-determination.html – 14.05.2021.

23 Исследование CMS за март 2021 г. – самые популярные движки для сайтов от компании iTrack. [Электронный ресурс] – Режим доступа: https://itrack.ru/research/cmsrate/.– 14.05.2021.

24 Как сделать виртуальную экскурсию: виды панорамной съемки, создание 3d туров и панорам 360 [Электронный ресурс] – Режим доступа: https://vokrug3d.ru/virtualnye-tury/kak-sdelat-virtualnuyu-ekskursiyu-3d-turpanorama.html – 14.05.2021.

25 Обзор программ для создания виртуальных фотопанорам | КомпьютерПресс. [Электронный ресурс] – Режим доступа: https://compress.ru/article.aspx?id=21407.– 14.05.2021.

26 Область применения. Виртуальные туры. [Электронный ресурс] – Режим доступа: http://www.virtutour.ru/index.php/primenenie – 14.05.2021.

27 Оффициальный сайт Pano2vr [Электронный ресурс]: офиц. сайт. – Режим доступа: http://gardengnomesoftware.com/pano2vr.php. – 14.05.2021.

28 Панорамы от А до Я. Глава 1. Основы панорамного дела. — Павел Богданов. [Электронный ресурс] – Режим доступа: http://pavelbogdanov.ru/07-2013/pano-azbuka-azy.html – 14.05.2021.

29 Профессиональные 3д туры - Виртуальные туры, 3D Туры, виртуальные панорамы. [Электронный ресурс] – Режим доступа: https://3dpanorama.spb.ru/21-vse/russkij-yazyk/materialy-na-russkom/26-sferaprimeneniya-virtualnykh-turov-i-sfericheskikh-3d-panoram.html – 14.05.2021.

30 Руководство по jQuery [Электронный ресурс] – Режим доступа [https://jquery.](https://jquery.page2page.ru/)page2page.ru.– 14.05.2021.

31 Руководство по PHP [Элекстронный ресурс] – Режим доступа: [https://www.php.net/.](https://www.php.net/)– 14.05.2021.

32 Современный учебник Javascript [Элекстронный ресурс] – Режим доступа: [https://learn.javascript.ru/.](https://learn.javascript.ru/)– 14.05.2021.

33 Статистика браузеров в мире с декабря 2019 по январь 2021. [Электронный ресурс] – Режим доступа: https://tengyart.ru/statistika-brauzerovv-mire-dekabr-2019-yanvar-

2021/#:~:text=%D0%A1%D0%B0%D0%BC%D1%8B%D0%BC%20%D0%BF% D0%BE%D0%BF%D1%83%D0%BB%D1%8F%D1%80%D0%BD%D1%8B%D 0%BC%20%D0%B1%D1%80%D0%B0%D1%83%D0%B7%D0%B5%D1%80% D0%BE%D0%BC%20%D1%81%20%D0%B4%D0%B5%D0%BA%D0%B0%D 0%B1%D1%80%D1%8F,21%25%20%D0%BF%D0%BE%D0%BB%D1%8C%D 0%B7%D0%BE%D0%B2%D0%B0%D1%82%D0%B5%D0%BB%D0%B5%D0 %B9%20%D0%BD%D0%B0%20%D1%80%D0%B0%D0%B7%D0%BB%D0% B8%D1%87%D0%BD%D1%8B%D1%85%20%D1%83%D1%81%D1%82%D1 %80%D0%BE%D0%B9%D1%81%D1%82%D0%B2%D0%B0%D1%85.– 14.05.2021.

34 Уроки по веб технологиям [Электронный ресурс] – Режим доступа: [https://laracasts.com/.](https://laracasts.com/)– 14.05.2021.

35 «1С-Битрикс» - сервисы и инструменты для бизнеса. [Электронный ресурс] – Режим доступа: https://1c-bitrix.ru.– 14.05.2021.

36 «1С-Битрикс: Управление сайтом» - Администратор. Базовый. [Электронный ресурс] – Режим доступа: https://dev.1cbitrix.ru/learning/course/index.php?COURSE\_ID=35.– 14.05.2021.

37 «1С-Битрикс: Управление сайтом» - Администратор. Бизнес. [Электронный ресурс] – Режим доступа: https://dev.1cbitrix.ru/learning/course/index.php?COURSE\_ID=42.– 14.05.2021.

38 «1С-Битрикс: Управление сайтом» - Администратор. Модули. [Электронный ресурс] – Режим доступа: https://dev.1cbitrix.ru/learning/course/index.php?COURSE\_ID=41.– 14.05.2021.

39 «1С-Битрикс: Управление сайтом» - Контент-менеджер. [Электронный ресурс] – Режим доступа: https://dev.1cbitrix.ru/learning/course/index.php?COURSE\_ID=34.– 14.05.2021.

40 «1С-Битрикс: Управление сайтом» - Разработчик Bitrix Frame-

work. [Электронный ресурс] – Режим доступа: https://dev.1cbitrix.ru/learning/course/index.php?COURSE\_ID=43.– 14.05.2021.

41 «1С-Битрикс: Управление сайтом» - Установка и настройка. [Электронный ресурс] – Режим доступа: https://dev.1cbitrix.ru/learning/course/index.php?COURSE\_ID=135.– 14.05.2021.

42 HTML и CSS справочник [Электронный ресурс] – Режим доступа: http://htmlbook.ru/html5. – 14.05.2021.

43 HTML5BOOK.RU - HTML, CSS, JavaScript и jQuery [Электронный ресурс] – Режим доступа: https://html5book.ru/. – 14.05.2021.

44 HTML Academy: интерактивные онлайн-курсы по HTML, CSS и JavaScript [Элекстронный ресурс] – Режим доступа: [https://htmlacademy.ru/.](https://htmlacademy.ru/)– 14.05.2021.

45 Augmented Reality (AR) Definition - Investopedia. [Электронный ресурс] – Режим доступа: https://www.investopedia.com/terms/a/augmentedreality.asp.– 14.05.2021.

46 Types of Digital Twins - Finding your Fit - Virtual Commissioning. [Электронный ресурс] – Режим доступа: https://virtualcommissioning.com/types-of-digital-twins-finding-your-fit/.– 14.05.2021.

47 Types of Digital Twins | Mouser. [Электронный ресурс] – Режим доступа: https://ru.mouser.com/applications/digital-twinning-types/.– 14.05.2021.

48 What Is Augmented Reality (AR)? A Practical Overview. [Электронный ресурс] – Режим доступа: https://www.threekit.com/blog/what-isaugmented-reality.– 14.05.2021.

49 What is Augmented Reality? | Interaction Design Foundation (IxDF).  $[$ Электронный ресурс] – Режим доступа: https://www.interactiondesign.org/literature/topics/augmented-reality.– 14.05.2021.

50 What Is Augmented Reality? | The Franklin Institute. [Электронный ресурс] – Режим доступа: https://www.fi.edu/what-is-augmented-reality.– 14.05.2021.

51 What is Digital Twin Technology and How Does it Work? - TWI. [Электронный ресурс] – Режим доступа: https://www.twi-global.com/technicalknowledge/faqs/what-is-digital-twin.– 14.05.2021.

52 <model-viewer> Easily display interactive 3D models on the web  $\&$  in AR. [Электронный ресурс] – Режим доступа: https://modelviewer.dev/.– 14.05.2021.